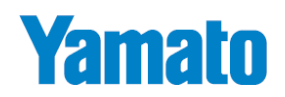

## 高精度型体組成計

# **Body Planner™ DF870**

# **取扱説明書**

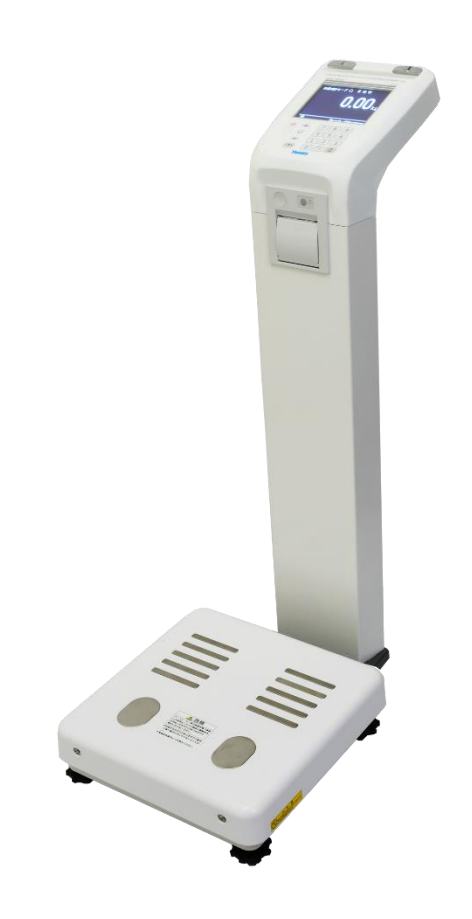

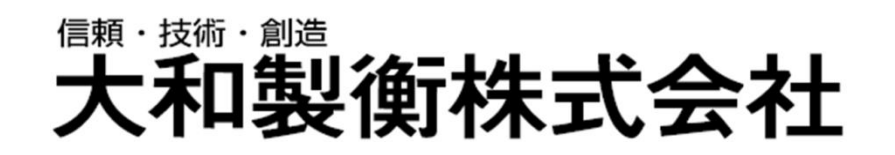

●この取扱説明書と保証書をよくお読みのうえ、正しくお使いください。 ●この取扱説明書は保存し、必要なときにお読みください。

## はじめに

この度は、デジタル体重計 "Body Planner™ 「DF870」"をお買い上げいただきまして、誠にありがとうございま す。このはかりは、証明用の体重計としてはもちろんのこと、健康管理の目安となる体脂肪率や内臓脂肪指数、筋 肉維持の目安となる SMI などが表示されるため、医療、介護、フィットネスなど幅広い業務用分野でお使いいただけ ます。また、QRコードのデータ読み取りからスマートフォンで健康管理を行う個人向け機能も搭載しております。

この Body Planner™ 「DF870」をいつまでも最適な状態でお使いいただくため、この取扱説明書をよくお読みい ただき、十分にご活用くださいますよう、お願い申し上げます。

———— 曰 次 —————

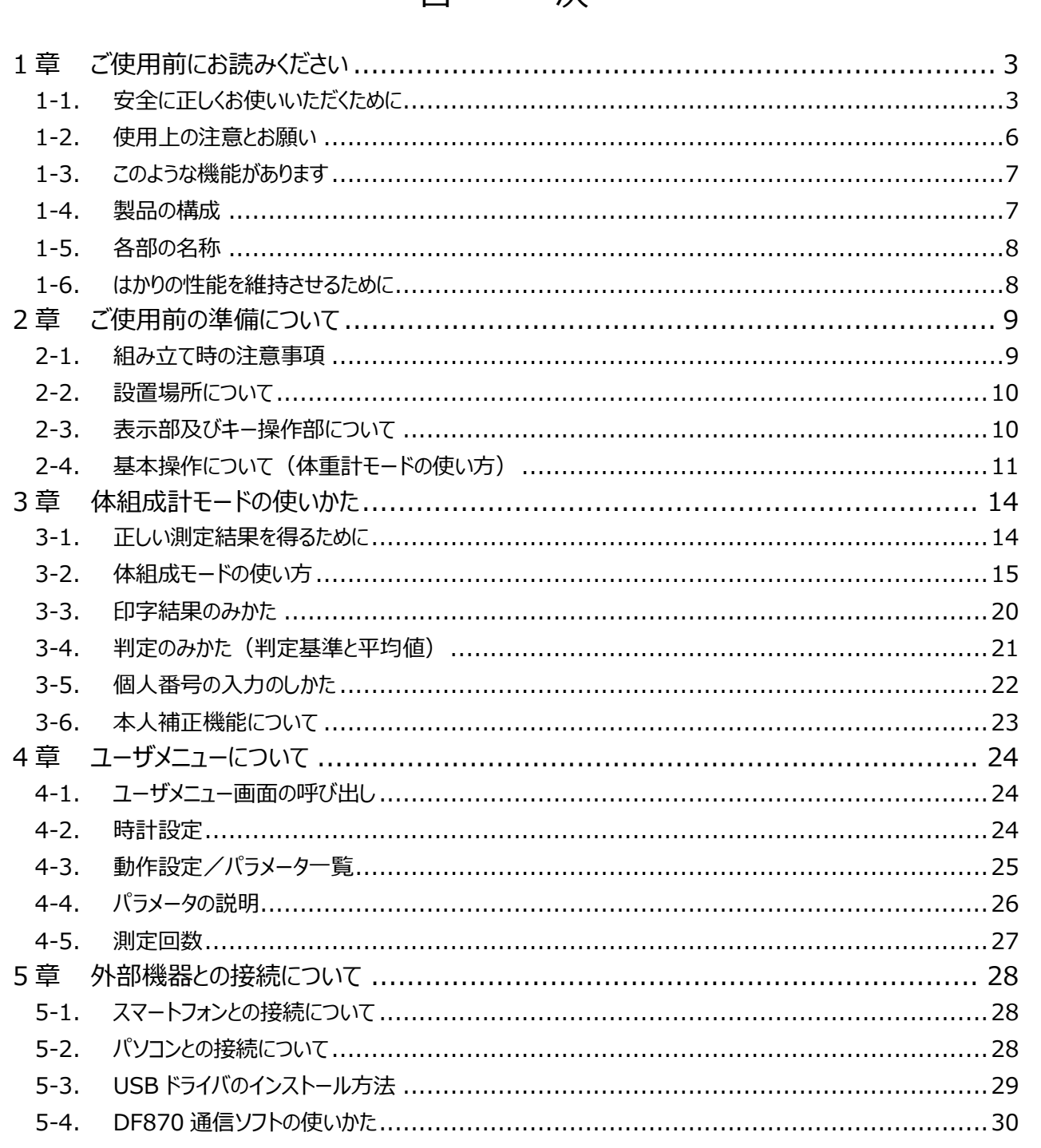

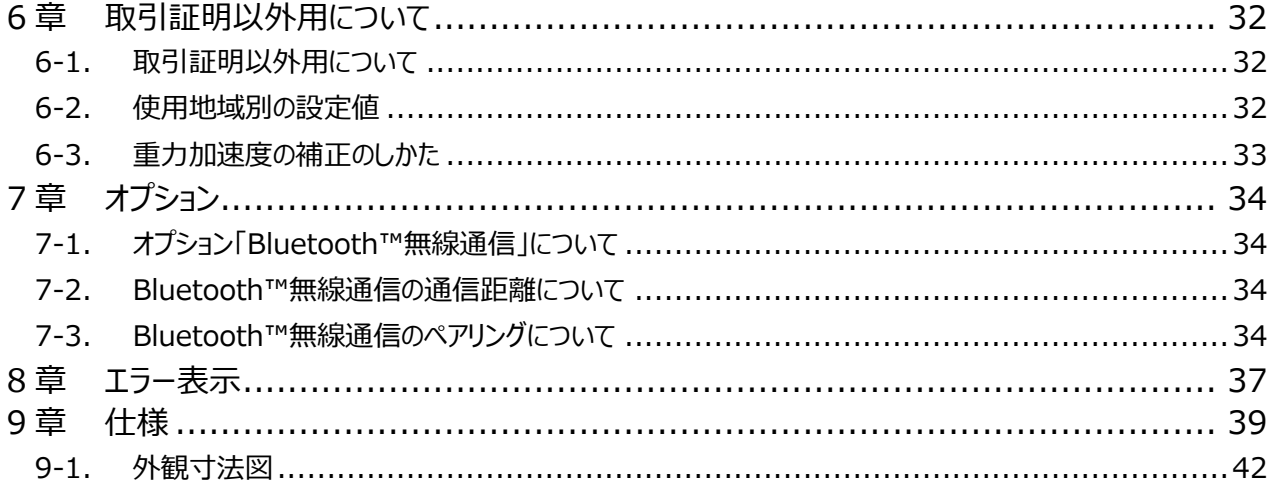

## <span id="page-3-0"></span>**1章 ご使用前にお読みください**

## <span id="page-3-1"></span>**1-1. 安全に正しくお使いいただくために**

ご使用の前にこの「安全に正しくお使いいただくために」をよくお読みの上、正しくお使いください。この「安全に正しくお使い いただくために」は、安全にお使いいただき、ご使用される方や他の方々への危害や財産の損害を防止するためのものです。 また、お読みになった後は、必要な時にすぐ取り出せるように大切に保管してください。

●表示と意味については次のように定義しています。

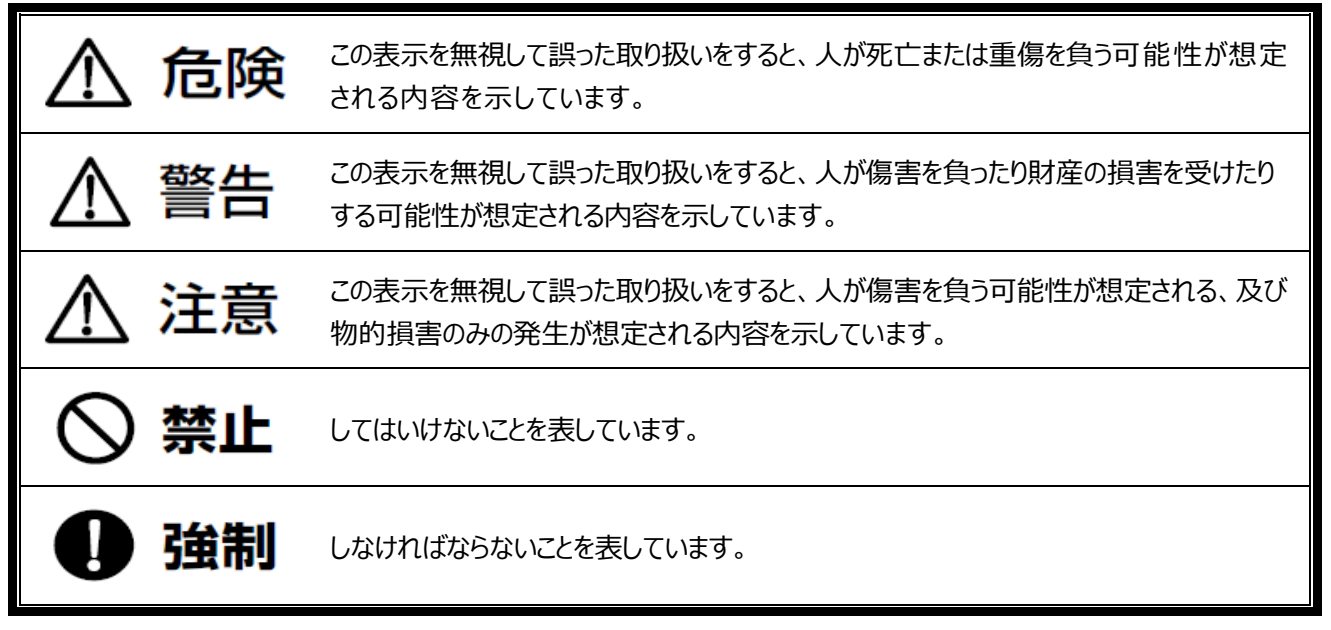

●この製品のご使用前に、以下の "危険" "警告" "注意" 事項をよくお読みいきただき、理解し遵守してください。

## 危険

 $\mathcal{O}$  : 下記のような医用電子機器との併用は絶対しないでください。 これらの機器が誤作動を起こす原因になります。 ・ペースメーカ等の体内植込型医用電子機器 ・人工心肺などの生命維持用電子機器 ・心電図などの装着型医用電子機器 ●:感電事故を避けるために (1) 漏電による重傷事故を避けるために必ずアース線を接続してください。 (2) 電源コードは、足などで踏まないようにしてください。

- (3) 指示部等ネジ止め部は、絶対に外さないでください。
- (4) 電源プラグの抜き差しは、プラグの樹脂部を持って確実に行ってください。

 $\mathcal{N}$ : 爆発、引火事故を避けるために

防爆機能を備えておりません。 可燃性ガス、危険物等の存在する場所での使用は避けてください。 ●:火災、感電事故を避けるために 万一、煙が出ている、異臭がする等の異常状態で使用すると、火災、感電の原因となります。 すぐに電源コードのプラグをコンセントから抜いてください。 煙が出なくなるのを確認して購入先に修理をご依頼ください。 お客様による修理は危険ですから、絶対におやめください。

 $\Lambda$ 

巷々 井

:自己判断で運動療法などをしない 測定結果は目安です。運動療法、減量などは必ず医師又は専門家の指示に従ってください。 :破損した表示管からでた液を口に入れない 液晶表示管には毒性がある液体が含まれます。幼児には特にご注意ください。 :靴下や濡れた足で乗らない 滑ると大ケガをする可能性があります。載台には素足で乗ってください。 :滑りやすい床で使用しない はかりが滑ると転んで大ケガをする可能性があります。滑りにくい床でご使用ください。 :載台以外の場所に乗らない。 はかりが転倒し大ケガをする可能性があります。体の不自由な方は介助者の援助を利用してください。 :飛び乗ったり跳ねたりしない 転んで大ケガをする可能性があります。また故障の原因にもなります。静かに乗ってください。 :電源プラグを無理に曲げたり、上に重いものを載せたりしない。 電源プラグに傷が付いて火災や感電の原因になります。 電源プラグに傷が付いた場合は使用しないでください。 :コードが引っ掛かった状態では使用しない はかりが倒れてケガをする可能性があります。 :煙・異臭がでる場合は使用を中止してください 火災の原因になります。すぐに電源プラグを抜いて、販売店へ相談してください。 :プリンタは絶対に分解や改造しない 発熱、発火するなどして、火災や事故の原因になります。 :傷害、損害事故を避けるために (1) 計量部に品物を載せる場合には、荷崩れ、落下がないように載せてください。 (2) 使用後は電源プラグをコンセントから抜いてください。 (3) はかりの隙間、穴等に指を入れないでください。 (4) 一切の分解、改造はしないでください。 (5) はかりの持ち運びや移動の際は、必ずはかり底面を両手で持って持ち上げてください。 (無理な姿勢での持ち運びや、指示計部または支柱部を持っての持ち運びは絶対にしないでください)

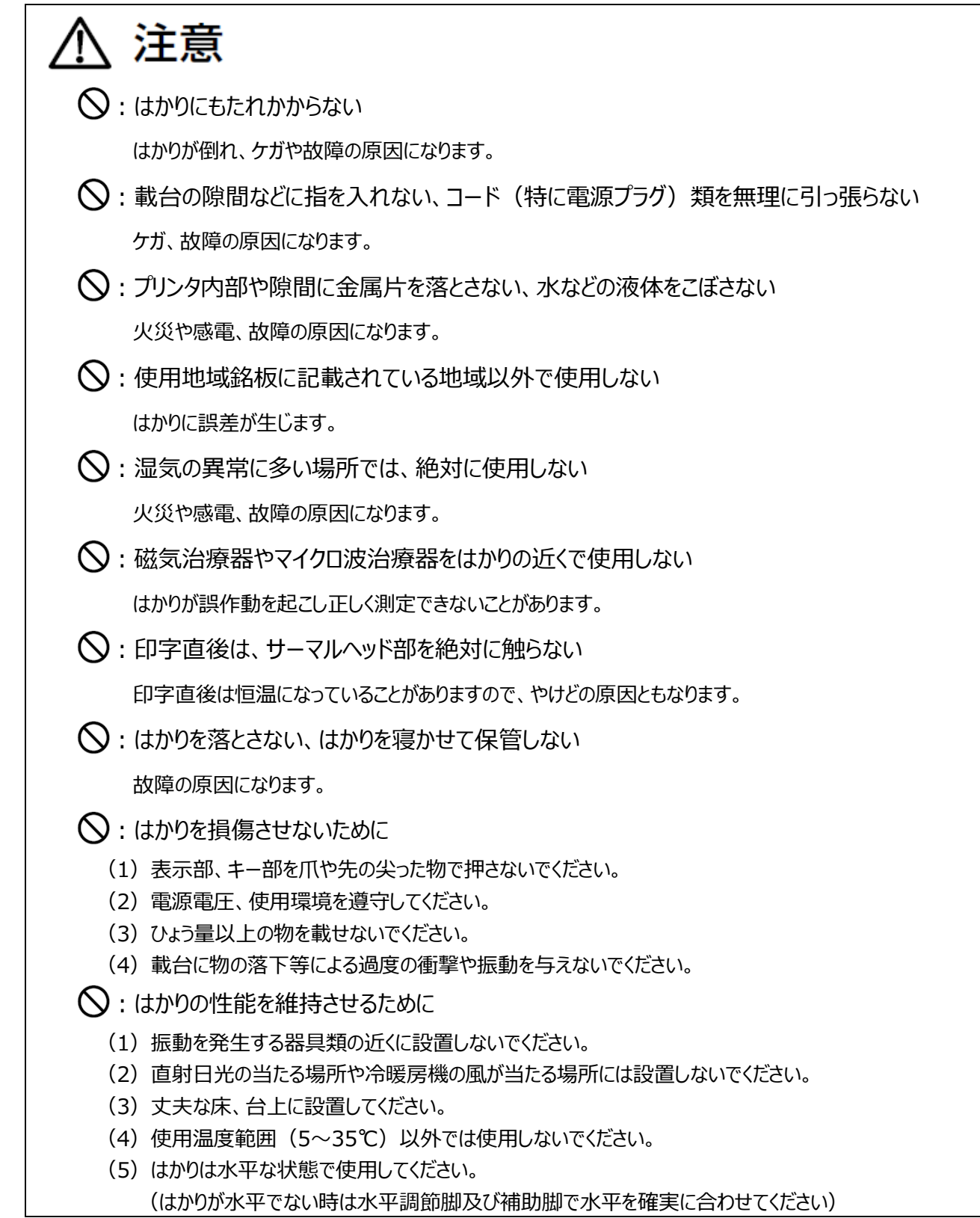

### <span id="page-6-0"></span>**1-2. 使用上の注意とお願い**

#### ●故障の原因

- (1) 一切の分解、改造はしないでください。
- (2) 表示部、キー部を爪、先の尖った物で押さないでください。
- (3) 計量部に品物の落下等による過度の衝撃や振動を与えないでください。
- (4) はかりの上に物を落としたり、飛び乗ったり、はかりを落下させたりしないでください。
- (5) 本機は水洗いできません。水又は中性洗剤を含ませた布で拭いた後にカラ拭きしてください。 シンナー・ベンジン等では拭かないでください。
- (6) 指電極スティックのコードを無理に伸ばしたり、ねじったりしないでください。
- (7) 濡れた手で触らないでください。内部に水が入ります。
- (8) サーマル紙のお取り扱いについて
	- ・乾燥した冷暗所に保存してください。
	- ・固いもので強くこすらないでください。
	- ・有機溶剤の近くに置かないでください。
	- ・塩化ビニールフィルム、消しゴムや粘着テープに長時間接触させないでください。
	- ・複写直後のジアゾ及び湿式コピーとは重ねないでください。
	- ・感熱紙は必ず指定紙をお使いください。

#### ●計量不良の原因

- (1) 火気・蒸気の近く、直射日光や冷暖房機の風が当たる場所で使用しないでください。
- (2) 過度の衝撃や振動及び強い電磁波が発生する機器類(電子レンジ等)の近くでは使用しないでください。
- (3) 荷重に充分耐えられる水平で安定した場所で使用してください。
- (4) 指定の使用環境にて使用してください(使用環境 5℃~35℃,30%RH~85%RH)。
	- 尚、指定の環境範囲内であっても、下記のように結露が発生する状況下では計量不良が起こる場合があります。
	- 1)高湿度の環境下で長時間使用又は保存されたとき。
	- 2)湿度が低くても急激な温度変化を与えたとき(冷水などをはかりにかける)。
	- 3)はかりに冷蔵庫等の冷気、又は湯気、水蒸気などがかかる雰囲気で使用したとき。
- (5) ロードセルに直接アルコールや次亜塩素酸ナトリウムなどの薬品を噴霧しないでください。

#### 保管・廃棄について

●保管場所について

- ^^--- ^^-^- ^^- -<br>(1) 高温/多湿の場所、長時間直射日光の当たる場所での保管は避けてください。 また、周辺の温度変化が激しいと内部結露によって動作しなくなる場合があります。
- (2) はかりは精密な電子機器のため、衝撃や振動の加わる場所・加わりやすい場所での保管は避けてください。
- ●廃棄について

はかりを廃棄する場合、はかりは産業廃棄物(燃えないゴミ)となります。

廃棄方法については、各自治体で定められている廃棄要領に従って、正しく廃棄してください。

始業時点検のお願い

計量法では、適正な計量の実施を求められており、始業時の点検、質量チェックを実施してください。  $\frac{d}{dt}$ 

## <span id="page-7-0"></span>**1-3. このような機能があります**

## デジタル体重計 DF870 には、下記のような機能があります。

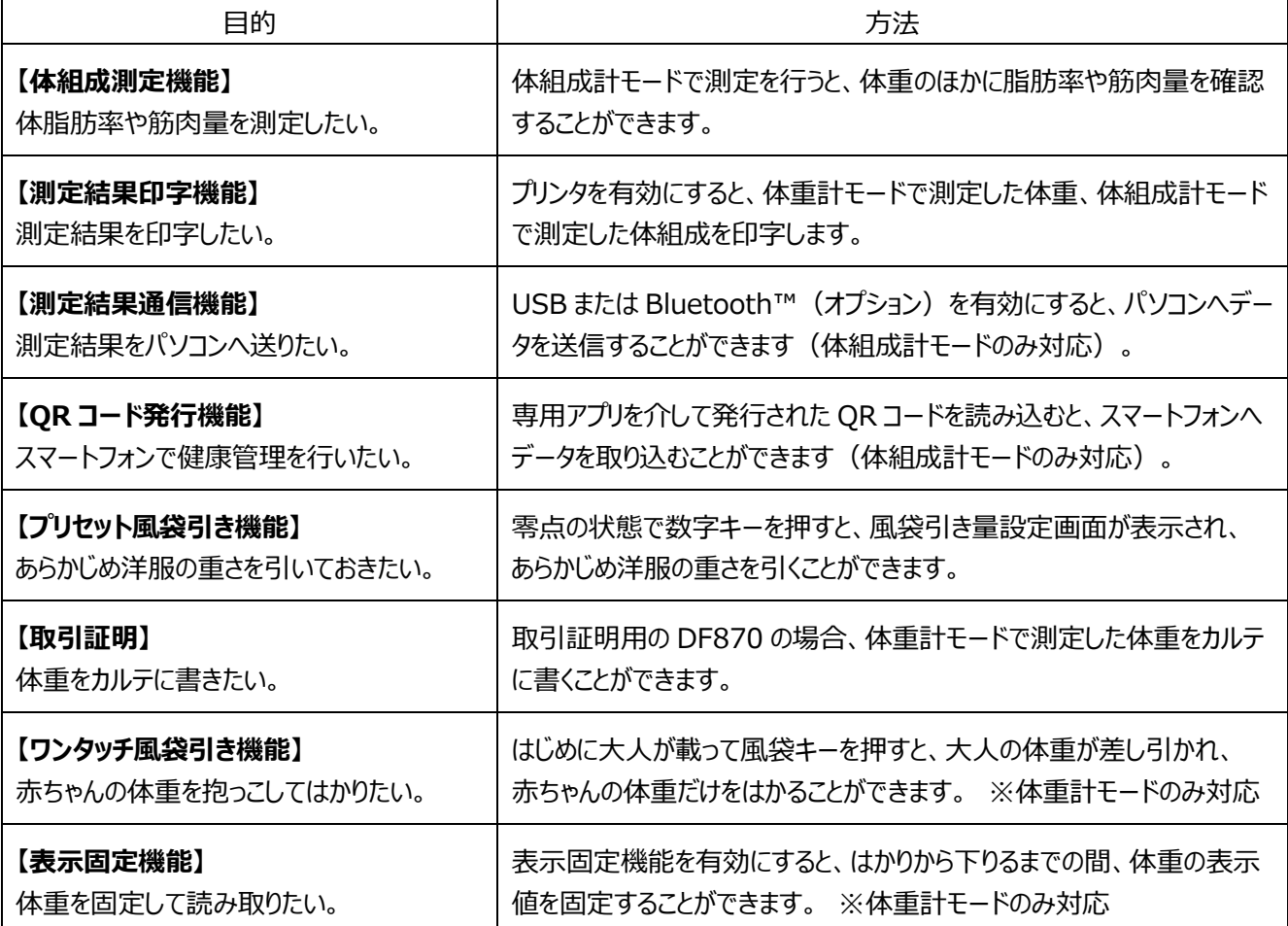

## <span id="page-7-1"></span>**1-4. 製品の構成**

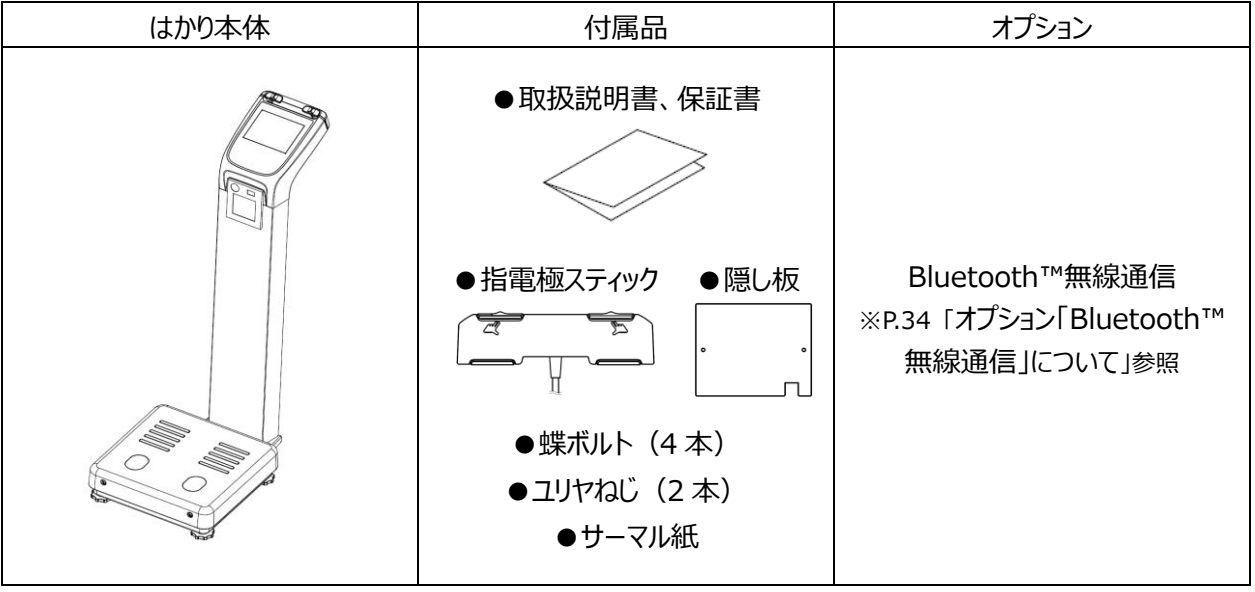

## <span id="page-8-0"></span>**1-5. 各部の名称**

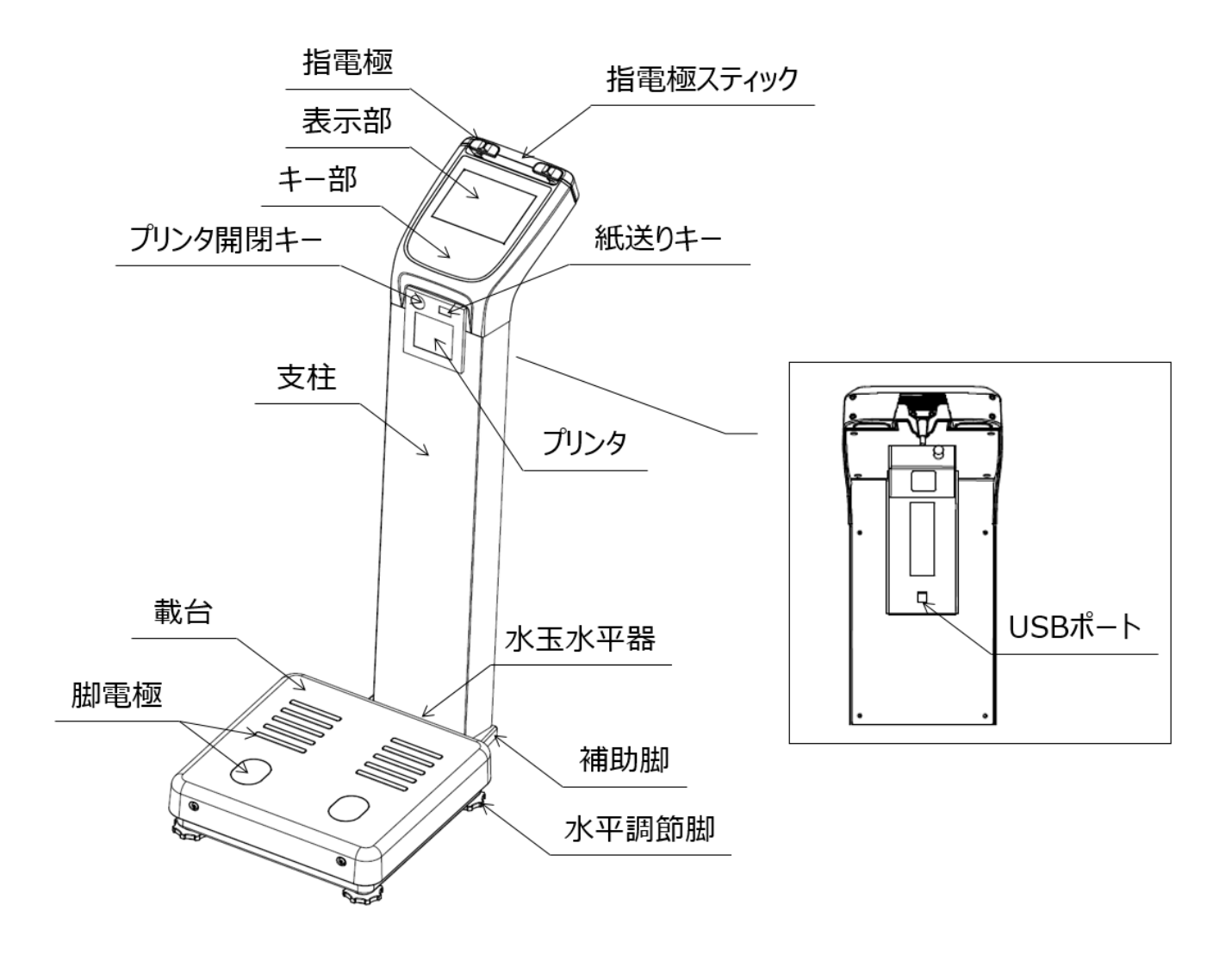

## <span id="page-8-1"></span>**1-6. はかりの性能を維持させるために**

- ●載台を洗浄する場合は、きれいな水で洗浄し、その後に乾いた清潔な布で確実に水分を拭き取ってください。 海水、汚れた水、不純物の入った水を使用すると故障の原因になります。
- ●はかり全体の汚れを落とす場合は、柔らかい布を使用してください。たわしやブラシなどは使用しないでください。
- ●中性洗剤で洗浄される場合は、中性洗剤をスポンジに含ませ拭き取った後、必ずきれいな水で洗浄し、その後に乾いた 清潔な布で確実に水分を拭き取ってください。
- ●はかり全体をアルコール消毒する場合は、アルコール濃度 80%以下の溶液を布に含ませ拭き取った後、必ずきれいな水 で洗浄し、その後乾いた清潔な布で確実に水分を拭き取ってください。 表示部はきれいな水で洗ってください。
- ●分解や改造は絶対にしないでください。防水性を損なう原因になります。 万一、誤って分解したときは、必ずご購入された販売店まで連絡願います。
- ●はかりを落としたり、テーブルなどの固いものに当てたりしないでください。
- ●表示部、キー部、ゴム部を爪や尖った物で押さないでください。
- ●ご使用後は、はかりを乾燥した温度変化の少ない場所に保管してください。

## <span id="page-9-0"></span>**2章 ご使用前の準備について**

## <span id="page-9-1"></span>**2-1. 組み立て時の注意事項**

組み立て時、からだの一部が挟まらないよう十分注意してください。また、ケーブルを無理に引っ張ると、断線など故障の 原因となりますので、慎重に組み立ててください。

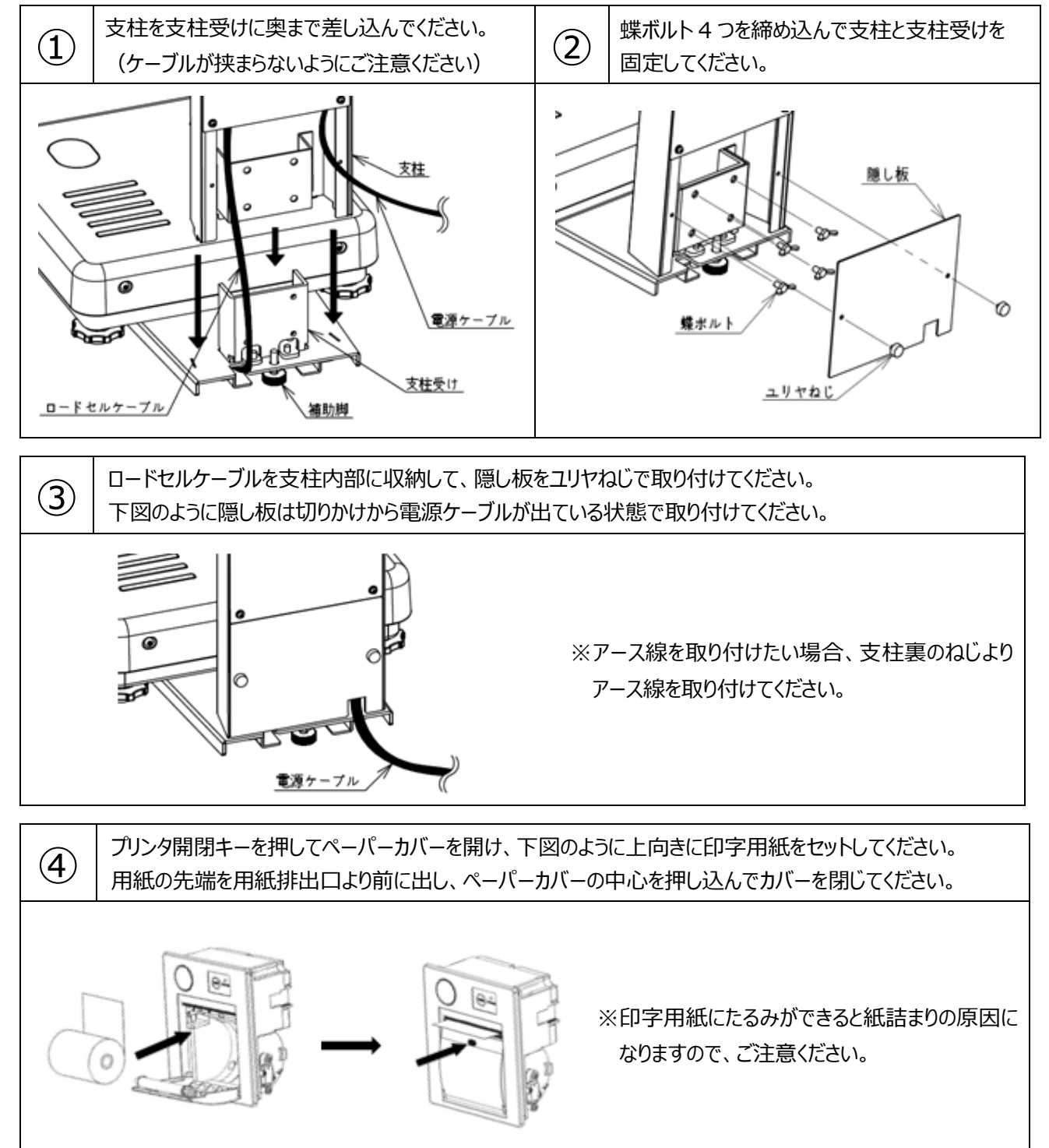

10

## <span id="page-10-0"></span>**2-2. 設置場所について**

はかりは必ず水平に設置してください。水平でない、がたつきがある、傾いた 傾いた床に置いた場合は、正しい計量が行えません。

はかりには、水平を調節するための水平調節脚があります。なるべく、平らな 場所で水平器の気泡が基準円の中心に来るよう水平調節脚を回して調節 してください。その際、水平調節脚が浮かないよう注意してください。

最後に、転倒防止のため、補助脚を回してしっかり固定ください。

調節脚と補助脚は右に回すとはかりは下がり、左に回すとはかりは上がります。

 $\frac{USB}{2}$  PRN

## <span id="page-10-1"></span>**2-3. 表示部及びキー操作部について**

体組成計モード Q

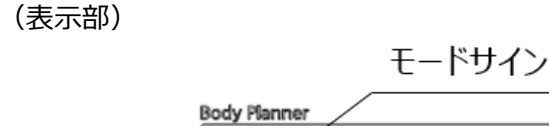

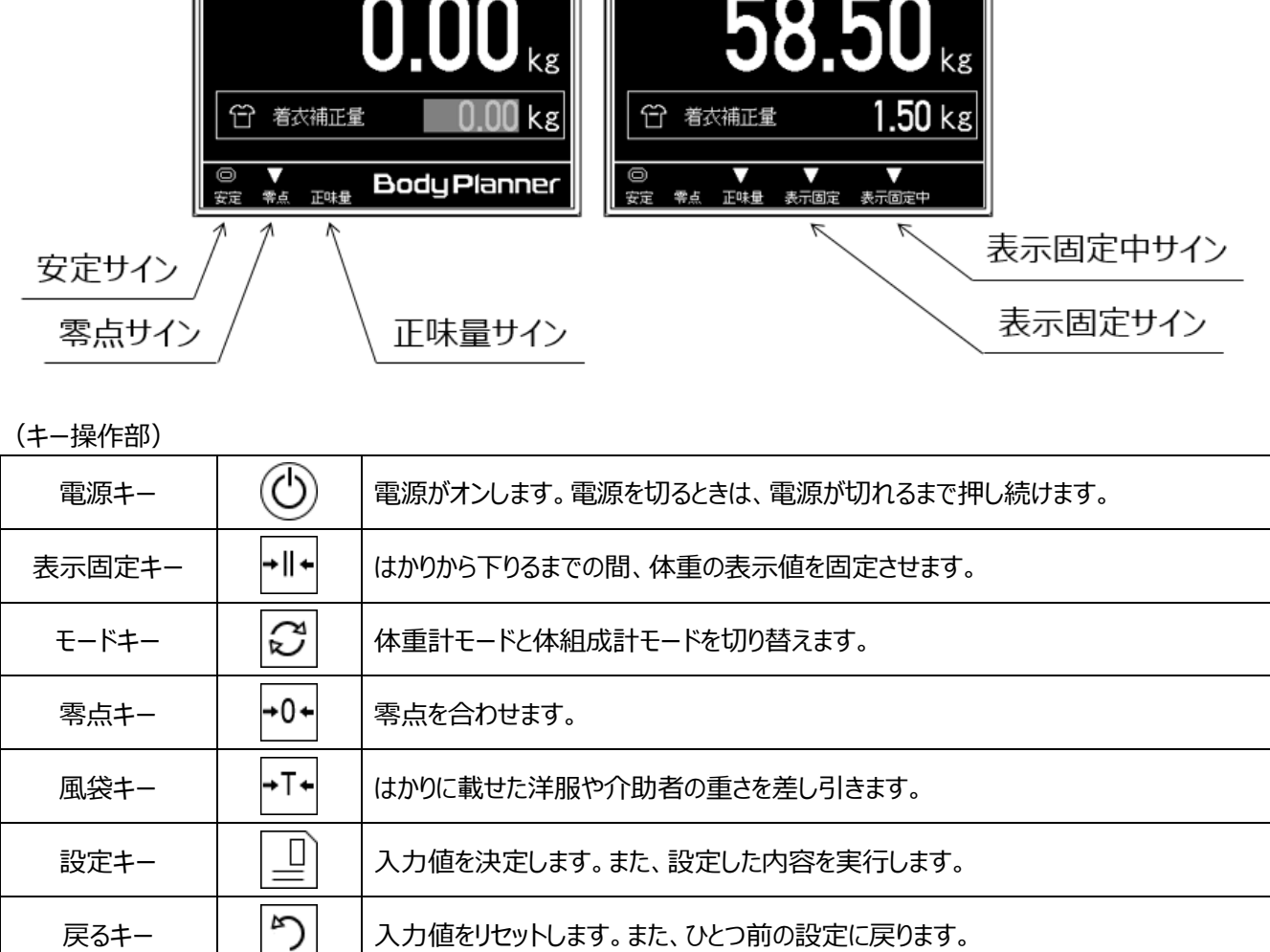

**DF870** 

**Body Planner** 

体重計モード ①

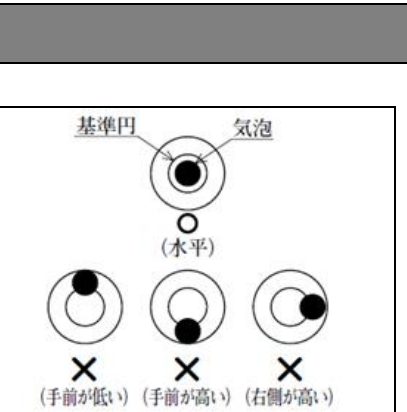

接続状態確認サイン

DF870

USB PRI

## <span id="page-11-0"></span>**2-4. 基本操作について(体重計モードの使い方)**

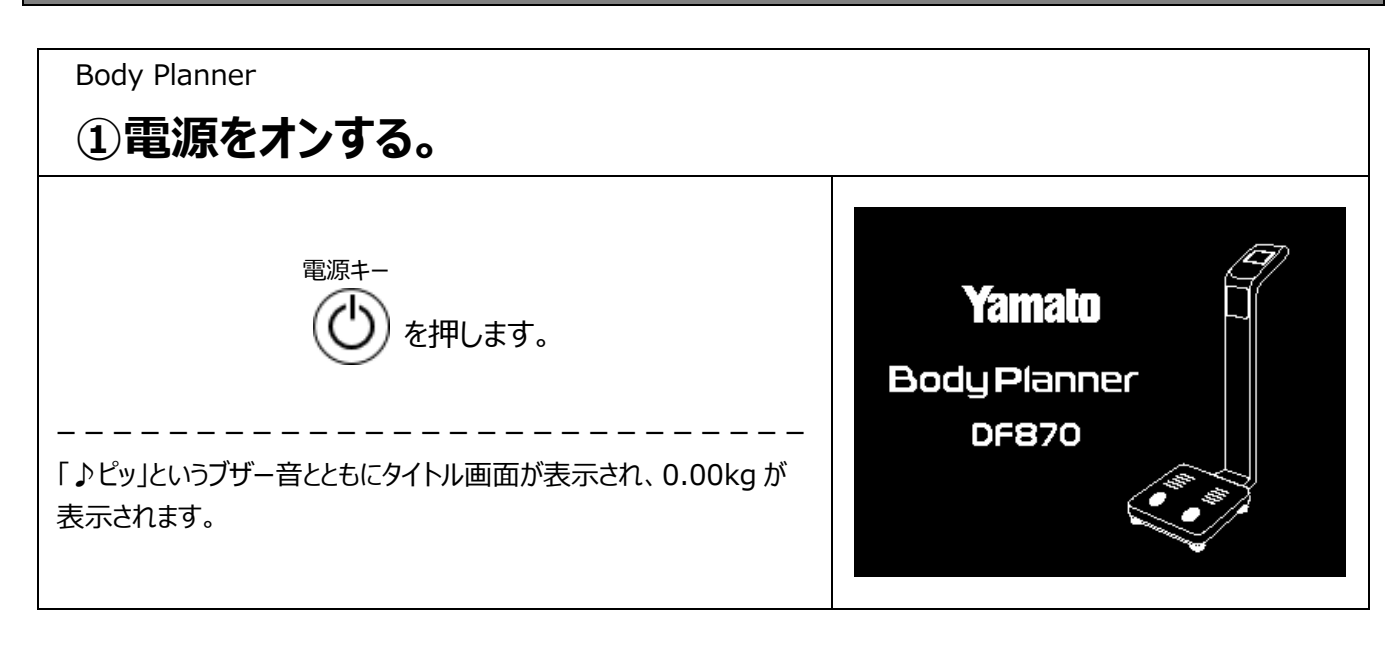

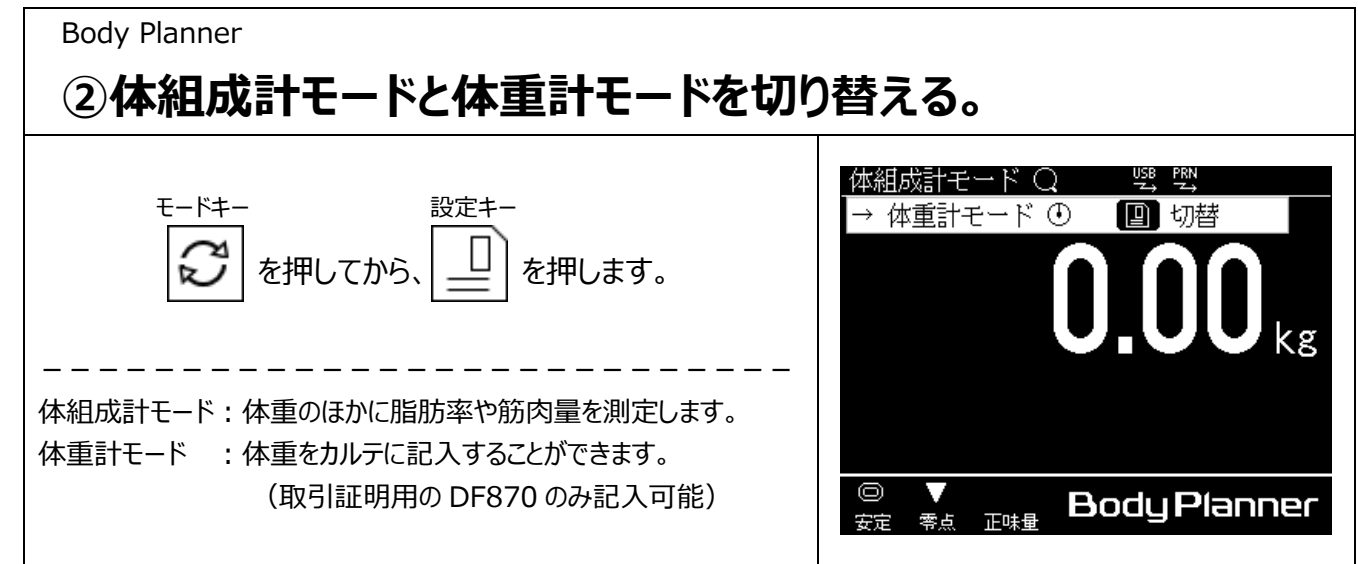

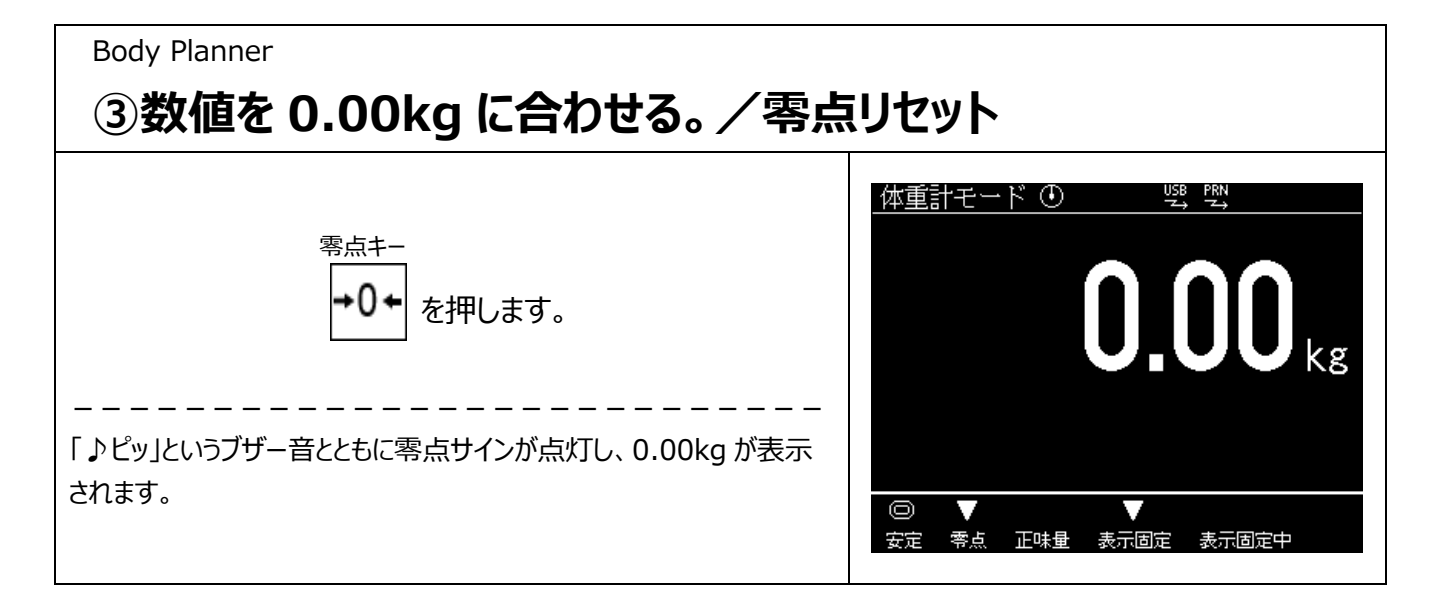

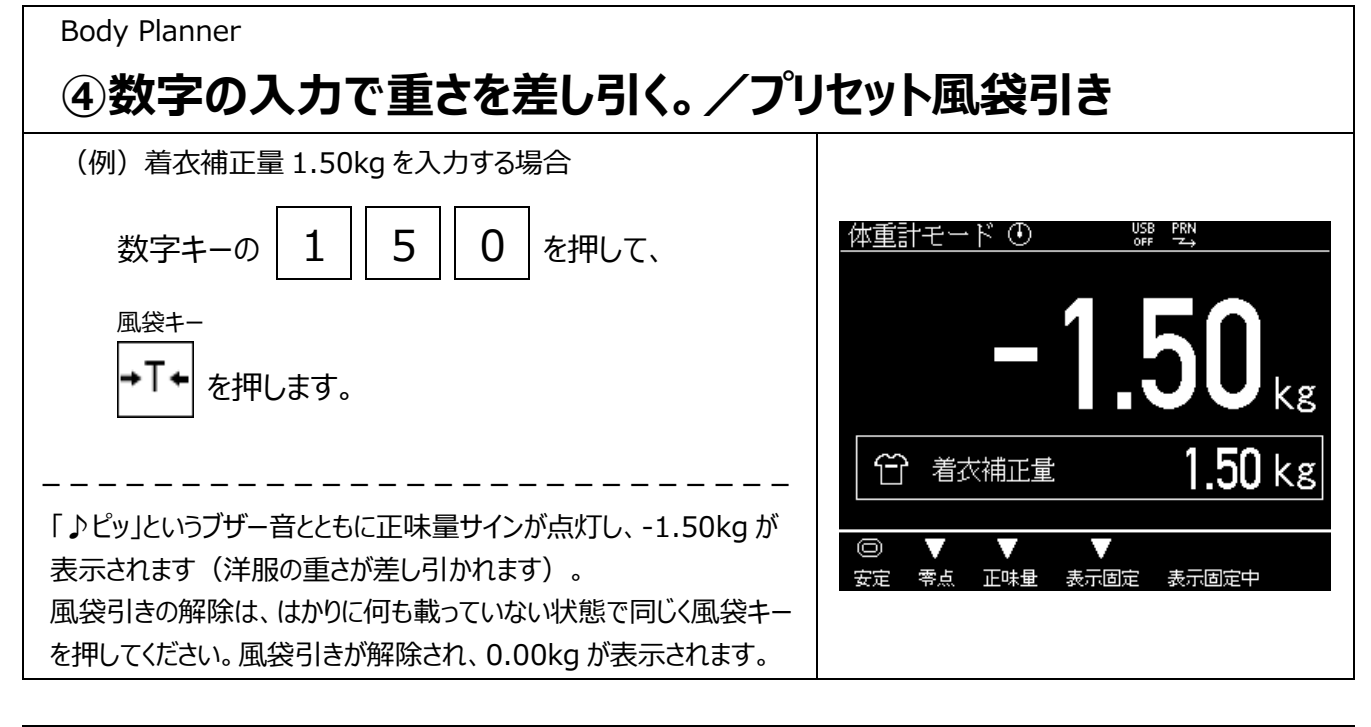

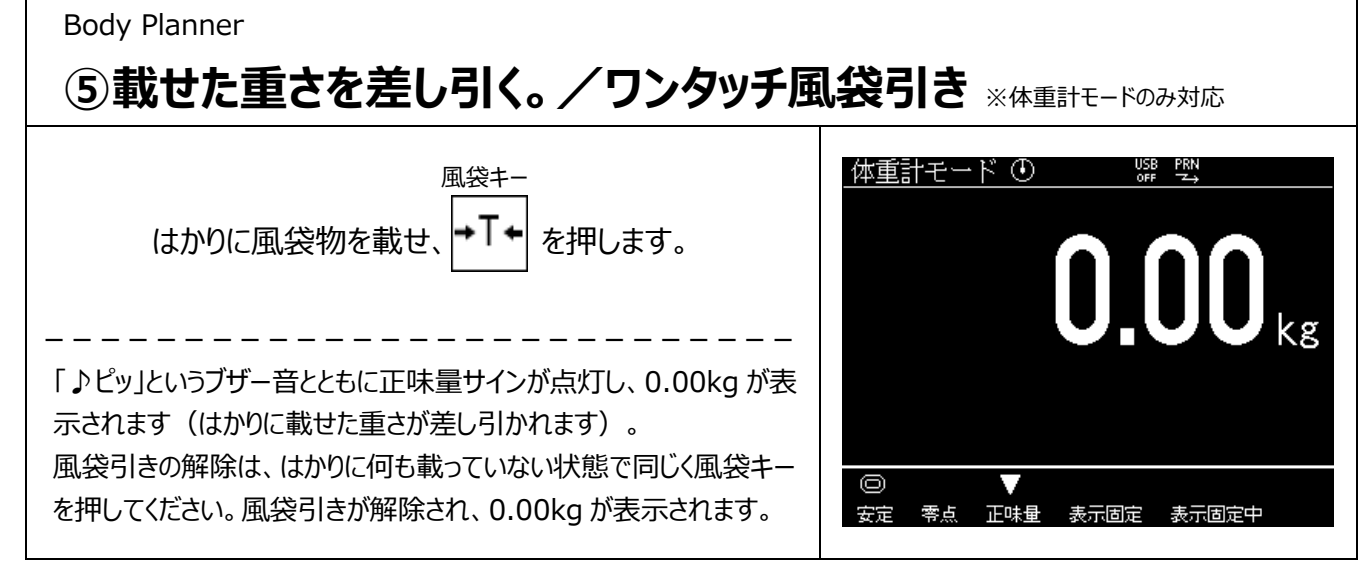

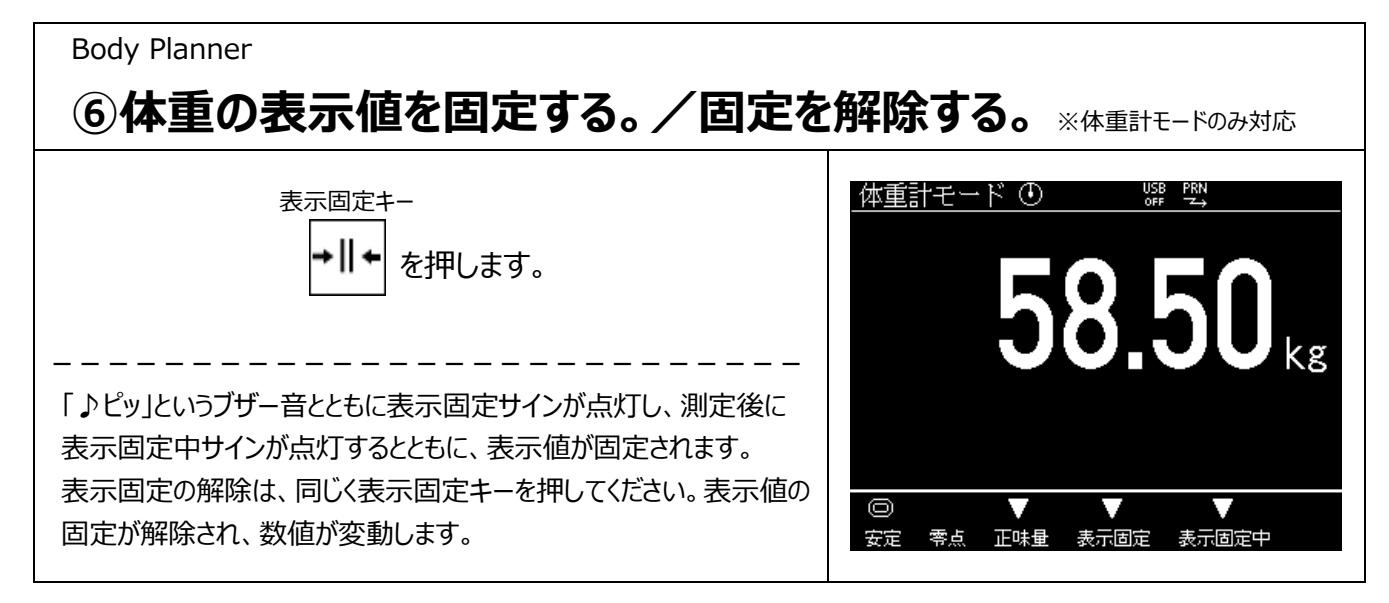

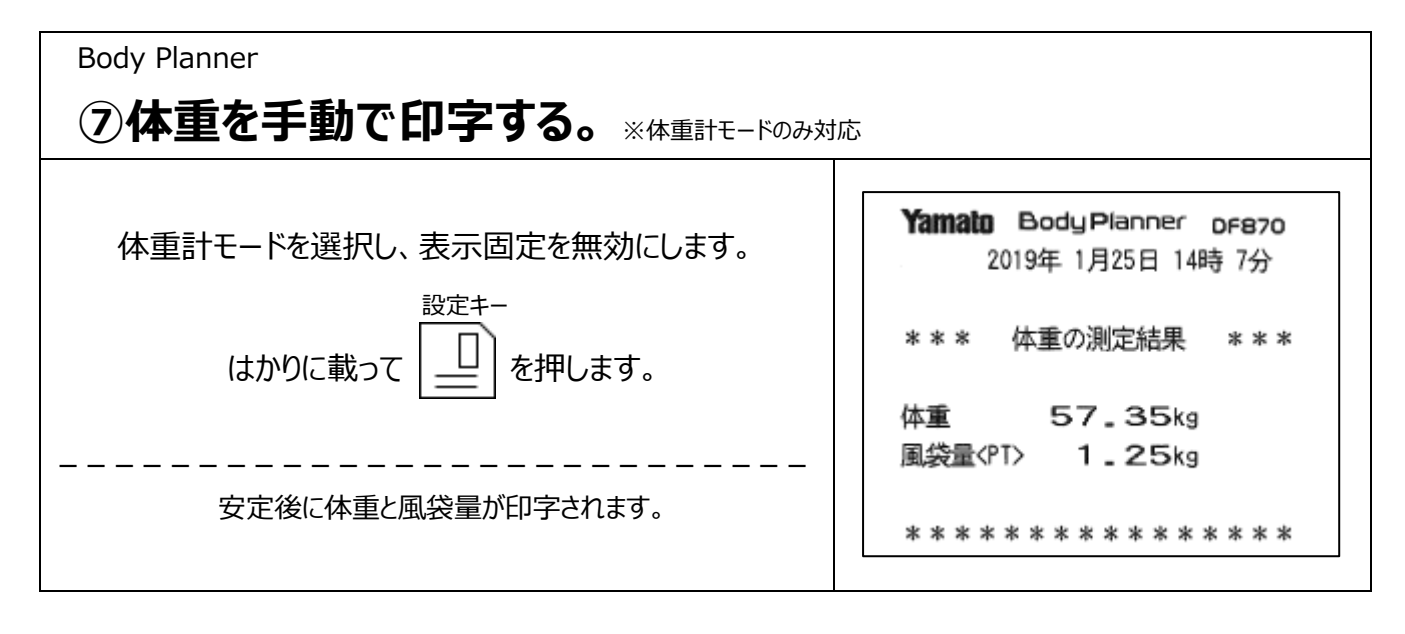

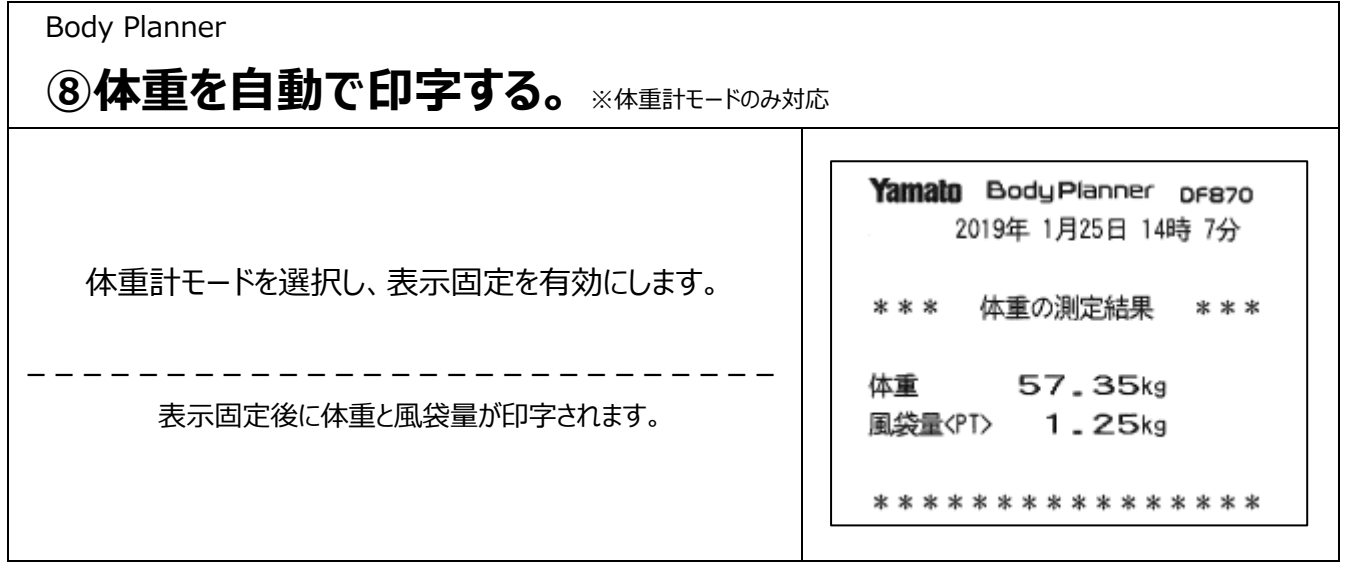

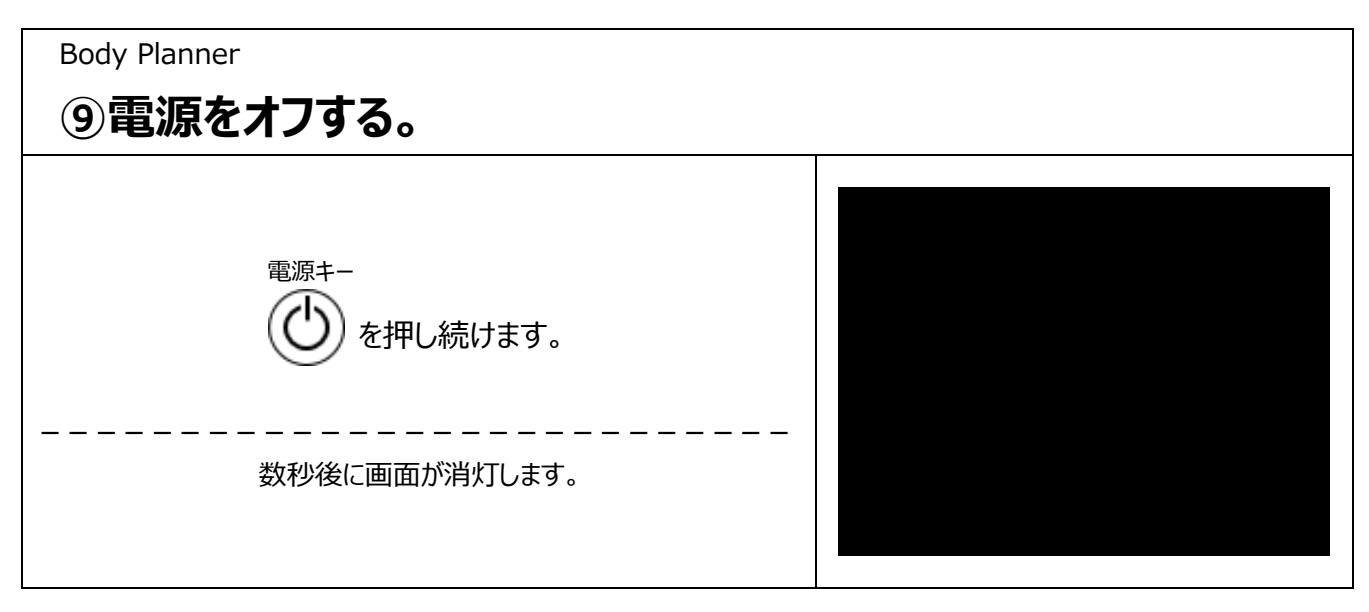

## <span id="page-14-0"></span>**3章 体組成計モードの使いかた**

## <span id="page-14-1"></span>**3-1. 正しい測定結果を得るために**

DF870 では、からだに微弱な電気を流すことで脂肪や筋肉などの体組成を測定しています。ヒトのからだは、電気を通し やすい除脂肪組織(主に筋肉)と電気をほとんど通さない脂肪組織で構成されています。つまり、電気が流れやすい方は 筋肉が多く、逆に電気が流れにくい方は脂肪が多いことになります。この電気の流れやすさ・流れにくさを「インピーダンス」と 言いますが、インピーダンスは水分分布の変化や血行の変化にも影響を受けますので、正しい測定結果が得られない条件 では測定は行わずに、できるだけ最適な時間帯に測定を行ってください。

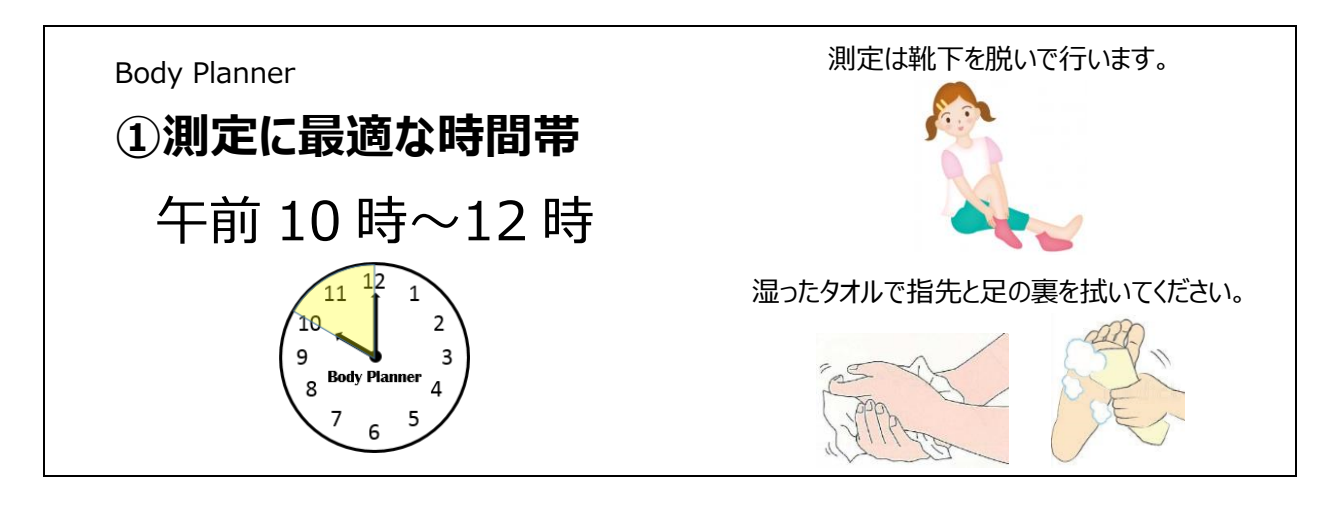

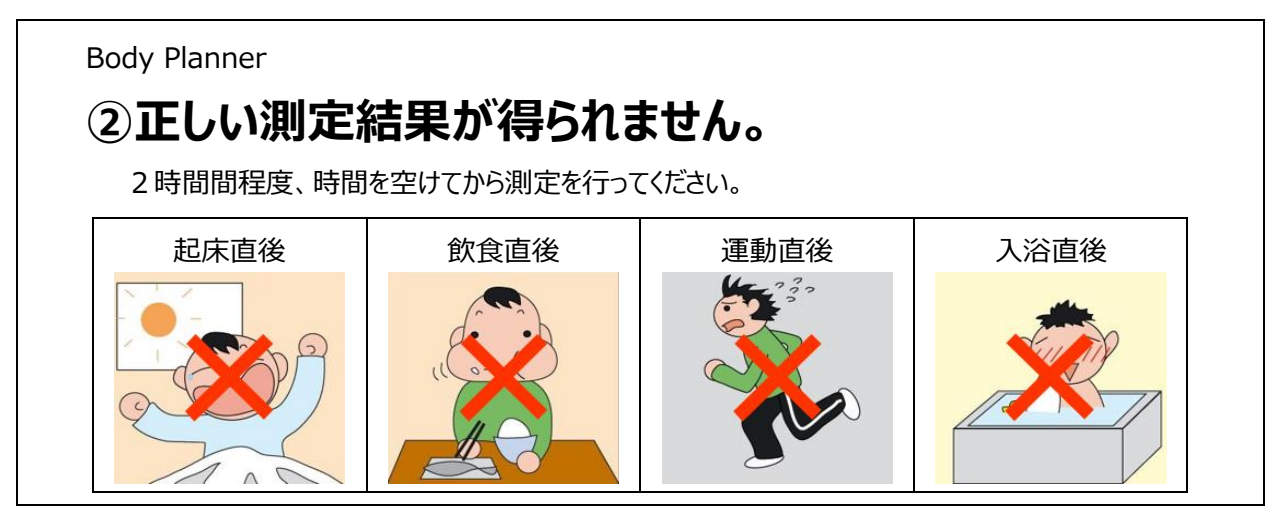

成長期のお子さん、妊娠中の方、人工透析患者、むくみ症状のある方、風邪を引いている方、極端なアスリート 体型の方、これらの方は正しい体組成測定結果を得ることができない場合があります。

### (注意)病院関係者の方へ

体組成計モードで測定した体重は、証明行為には使用できません。カルテに書く場合は、体重計モードで測定を行って ください。尚、取引証明以外用の DF870 の場合、体重計モードで測定した場合でもカルテに書くことはできません。

## <span id="page-15-0"></span>**3-2. 体組成モードの使い方**

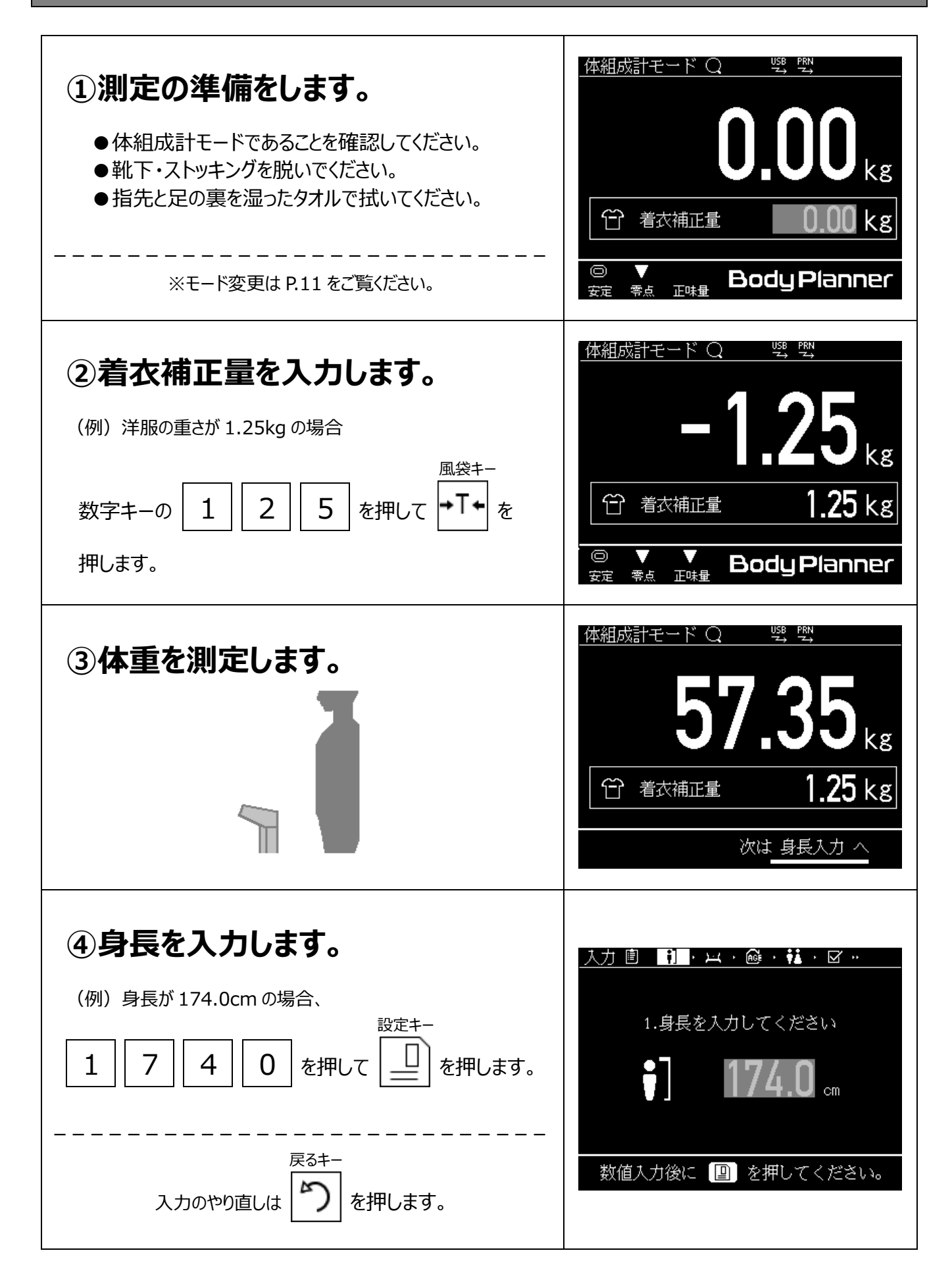

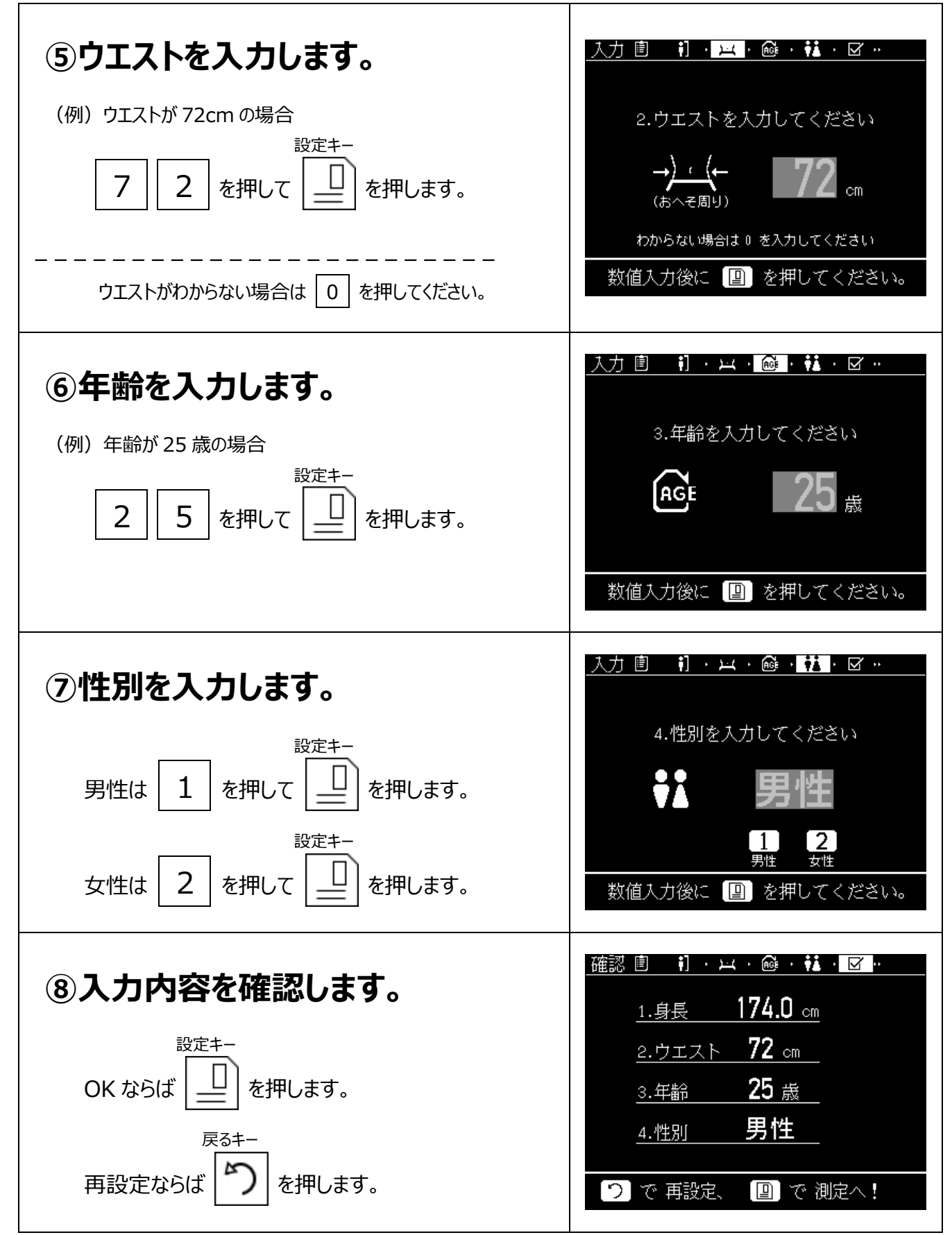

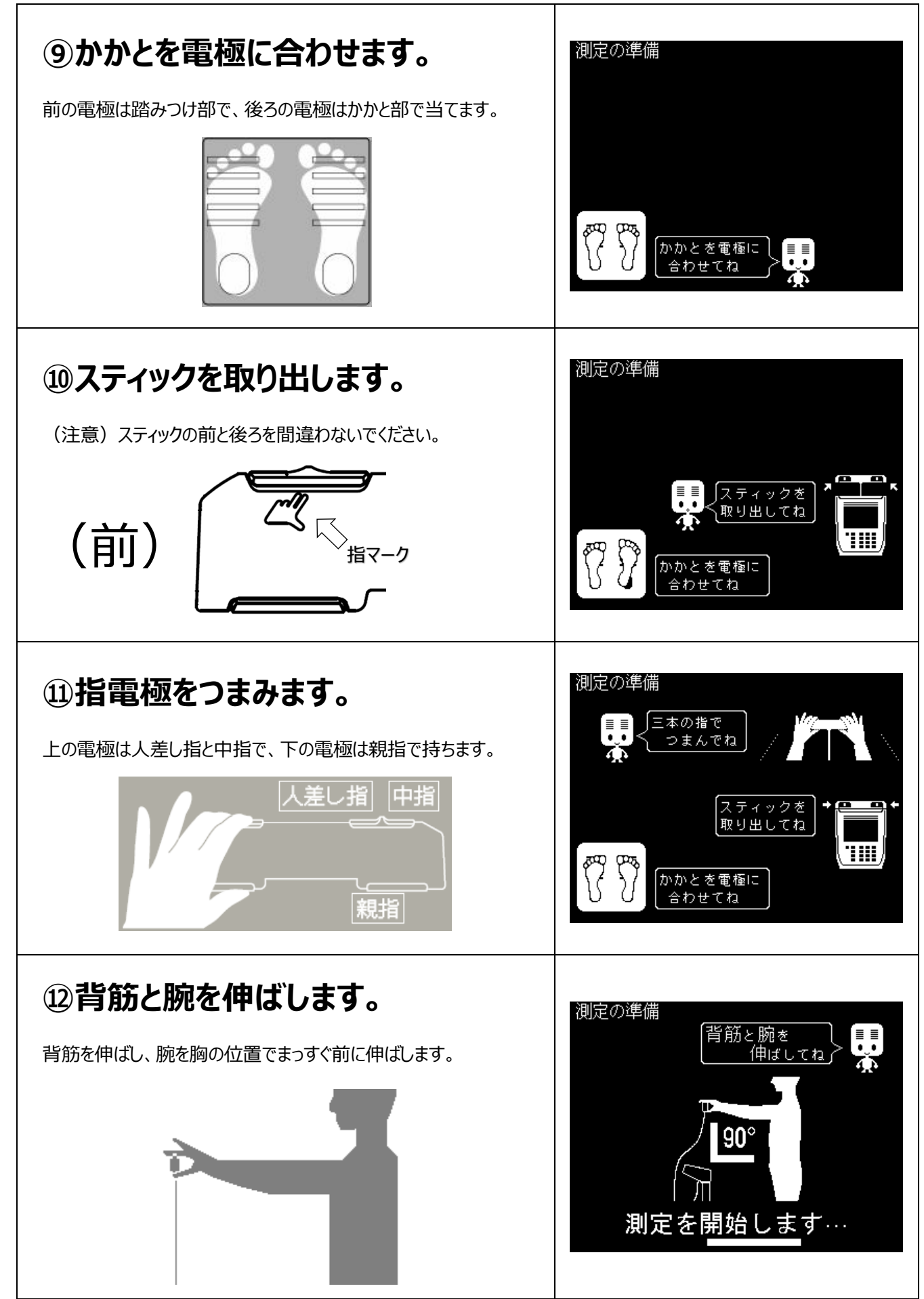

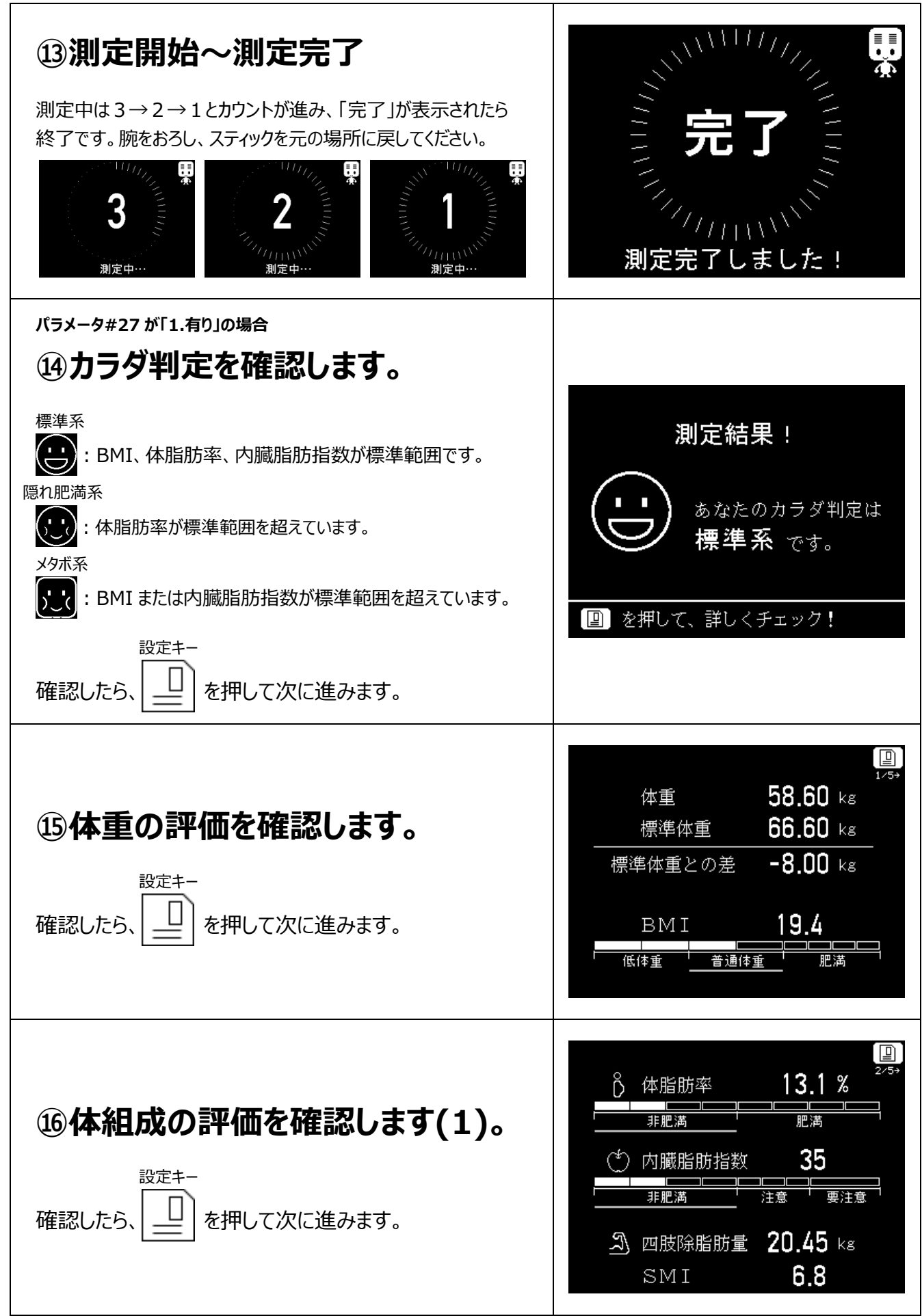

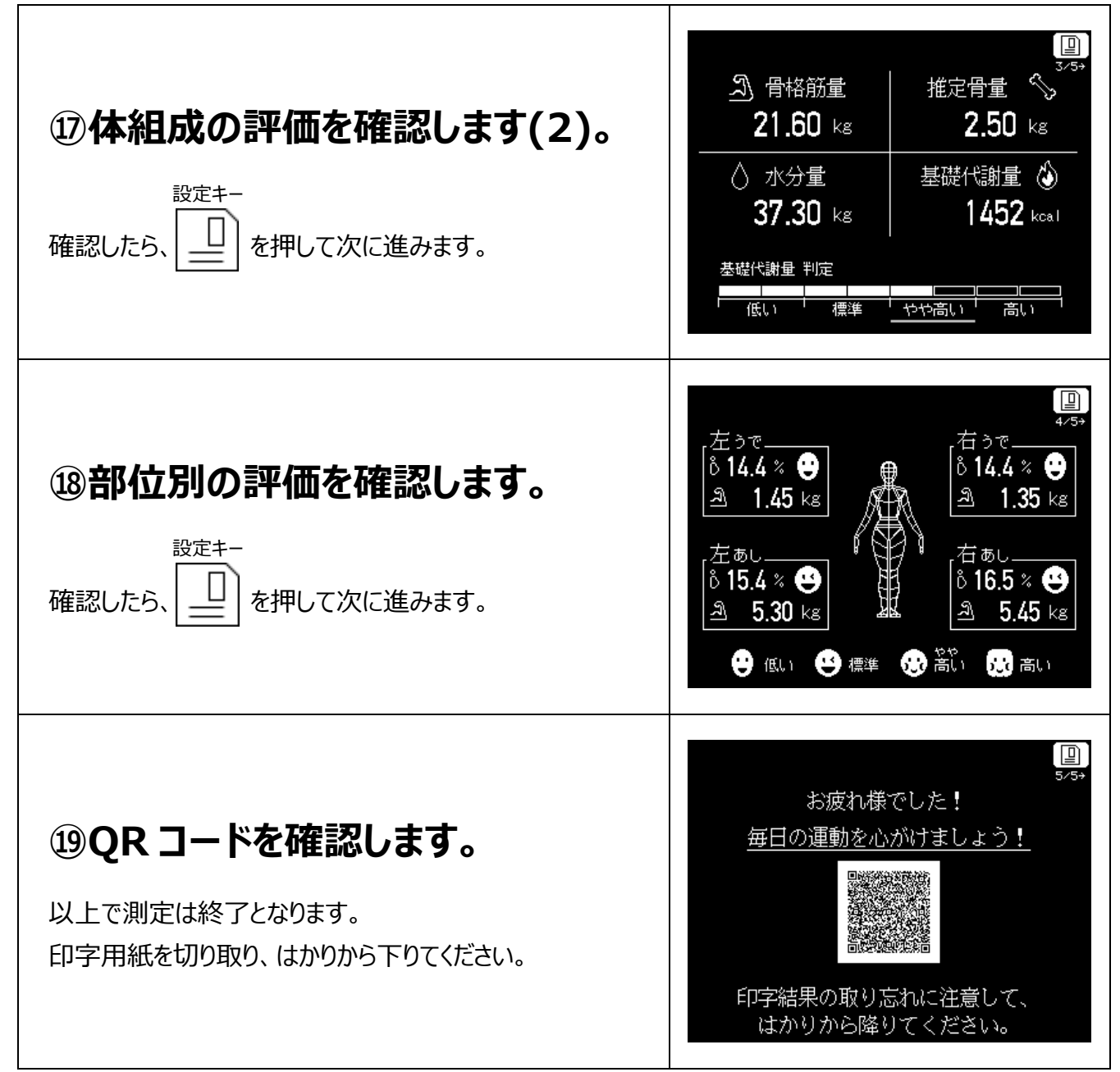

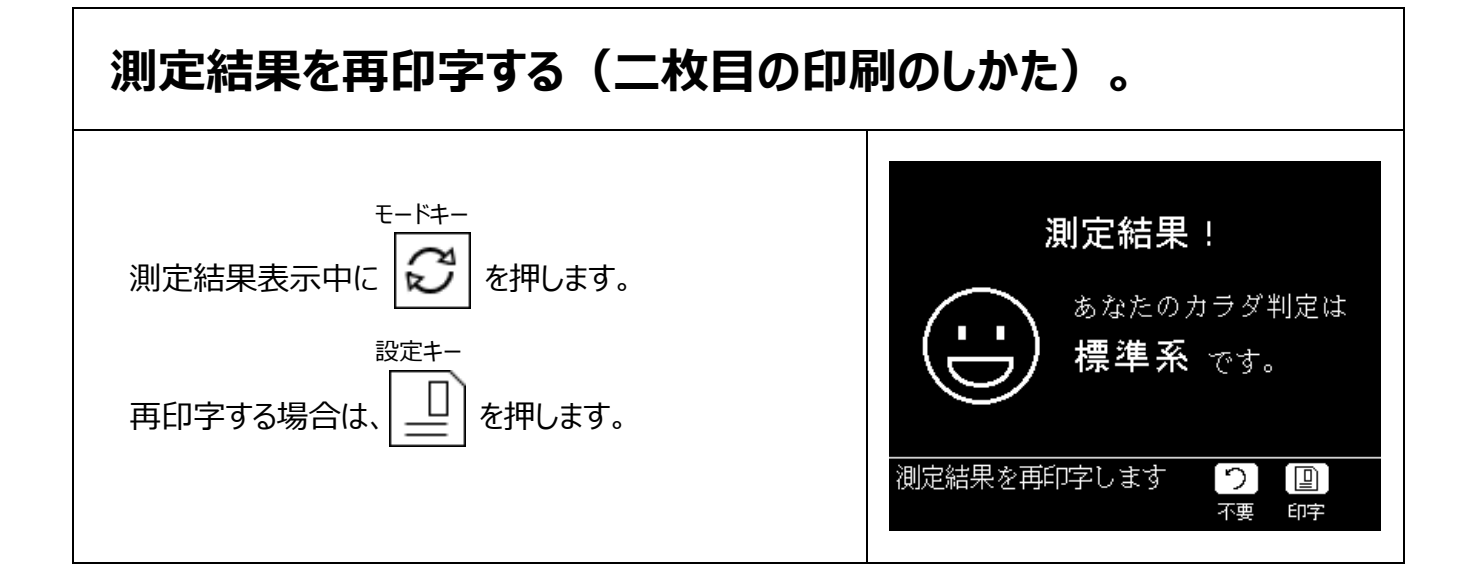

### <span id="page-20-0"></span>**3-3. 印字結果のみかた**

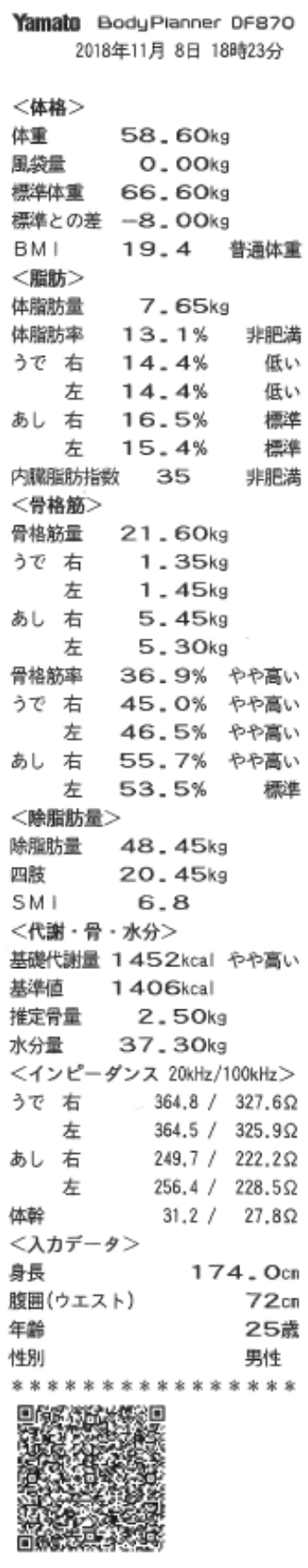

(印字内容) (用語解説)

●BMI (18 歳以上) /標準体重

身長と体重のバランスをみる国際的な肥満指標で、体重(kg)÷身長(m)<sup>2</sup> で算出されます。医学的に最も病気が少ない 22 が、標準体重となります。

●肥満度(17 歳以下)

性別、年齢別、身長別に設定された標準体重と実測体重のバランスをみる 肥満指標で、(実測体重(kg)-標準体重(kg))÷標準体重(kg)×100 で 算出されます。

#### ●体脂肪

からだに貯えられた脂肪のことで、皮下脂肪と内臓脂肪に分けられます。皮下 脂肪が多い人は、睡眠時無呼吸症候群、整形外科的疾患、月経異常な どを発症させやすくなるので、注意が必要です。

#### ●内臓脂肪

体脂肪の中でも内臓周りに付着した脂肪のことを言います。内臓脂肪が多 い人は、高血糖、高血圧、脂質代謝異常などの生活習慣病を発症させや すくなり、脳梗塞や心筋梗塞のリスクも高まるので、さらに注意が必要です。

#### ●骨格筋

筋肉の中でも骨格に付着してからだを動かす筋肉のことで、運動でその量を 増やすことができます。骨格筋が多い人は、消費されるエネルギー量も多くな るので、太りにくい体質となります。

#### ●除脂肪量

体重から脂肪量を除いた量で、骨格筋のほかに心筋、水分などが含まれてい ます。四肢については、四肢の総重量から脂肪量と骨量を除いた量です。

#### $\bullet$ SMI

筋肉量が低下し、筋力または身体能力が低下した状態をサルコペニアと言い ますが、このサルコペニアの指標となるのがSMIです。SMIは、四肢除脂肪量  $(kq)$ ÷身長 $(m)^2$ で算出されます。

#### ●基礎代謝量

生きていくために最低限必要なエネルギー量のことで、骨格筋量に比例して 増加します。基礎代謝基準値は、性別、年齢別に設定された基準値に体 重を掛けたもので、基礎代謝量は体重に比例するのも特徴のひとつです。

#### ●推定骨量

骨に含まれているミネラル(カルシウム)の量のことを言います。骨量の低下 は骨粗鬆症のリスクが高まるので、注意が必要です。

#### ●水分量

除脂肪量から算出したからだに含まれている水分の量のことを言います。水分 量の低下は脱水のリスクが高まるので、注意が必要です。

●インピーダンス (ユーザパラメータで印字しないこともできます)

電気の流れやすさ・流れにくさを示す値で、単位は Ω(オーム)となります。 四肢、体幹を 2 種類の周波数で測定しています。

3 章 体組成計モードの使いかた

## <span id="page-21-0"></span>**3-4. 判定のみかた(判定基準と平均値)**

## (No.1) **BMI の判定のみかた**

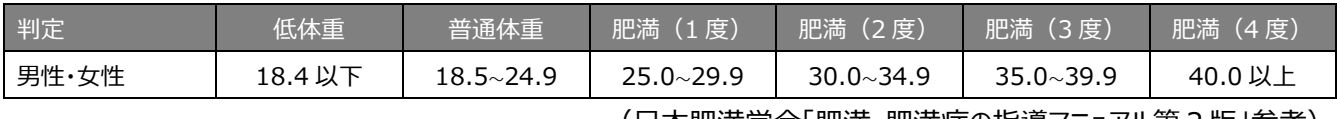

(日本肥満学会「肥満・肥満症の指導マニュアル第2版」参考)

## (No.2) **肥満度の判定のみかた**

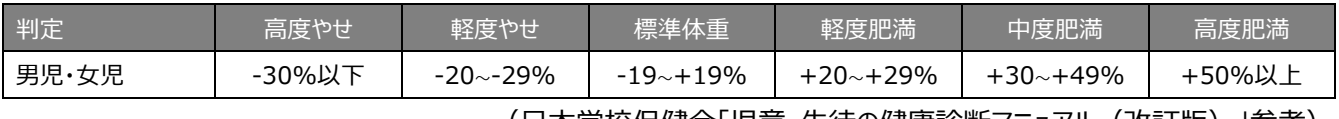

(日本学校保健会「児童・生徒の健康診断マニュアル(改訂版)」参考)

## (No.3) **体脂肪率の判定のみかた**

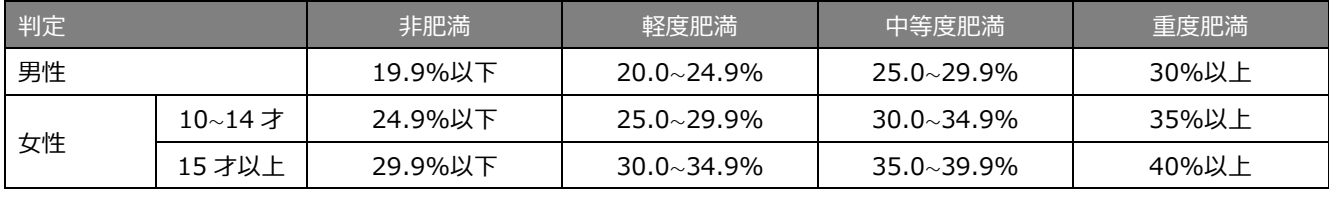

(日本肥満学会「肥満・肥満症の指導マニュアル第2版」参考、一部加筆)

#### (No.4) **部位別脂肪率の判定のみかた**

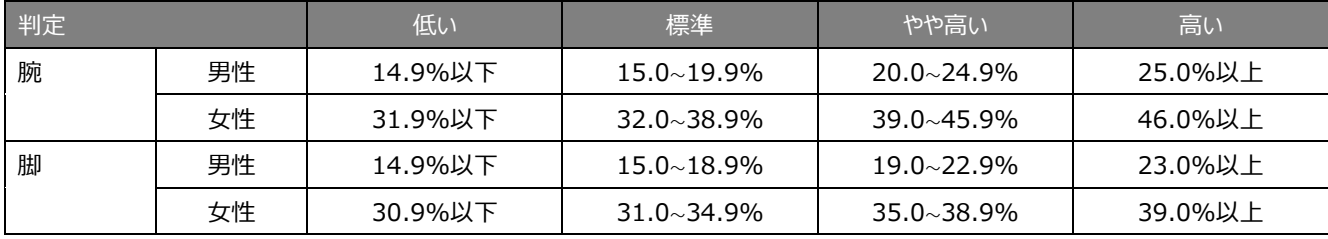

(大和製衡株式会社調べ)

### (No.5) **内臓脂肪指数の判定のみかた**

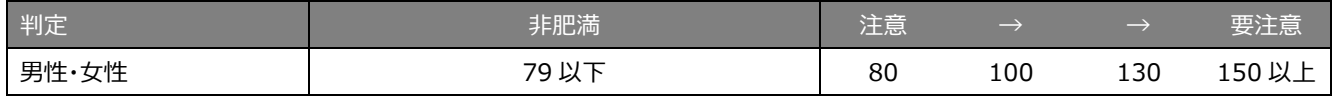

(大和製衡株式会社調べ ※内臓脂肪指数 100 は CT 装置で撮影した内臓脂肪面積 100cm2 に相当します)

#### (No.6) **骨格筋率の判定のみかた** ※ユーザパラメータで表示の有無のを選択します。

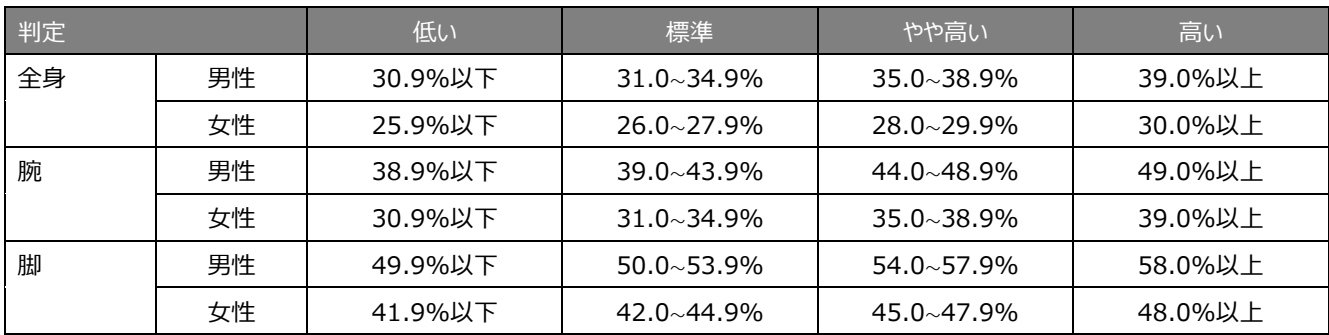

(大和製衡株式会社調べ)

## (No.7) **基礎代謝基準値量**

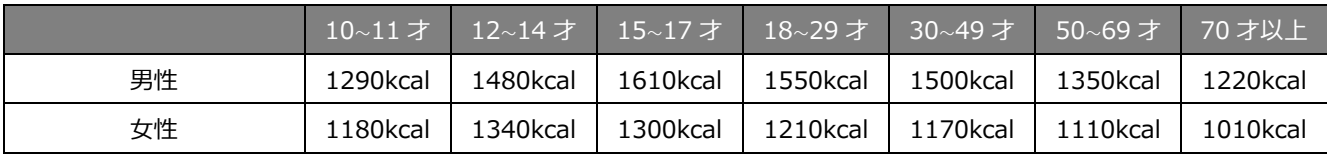

(大和製衡株式会社調べ)

## (No.8) **骨格筋量の平均値**

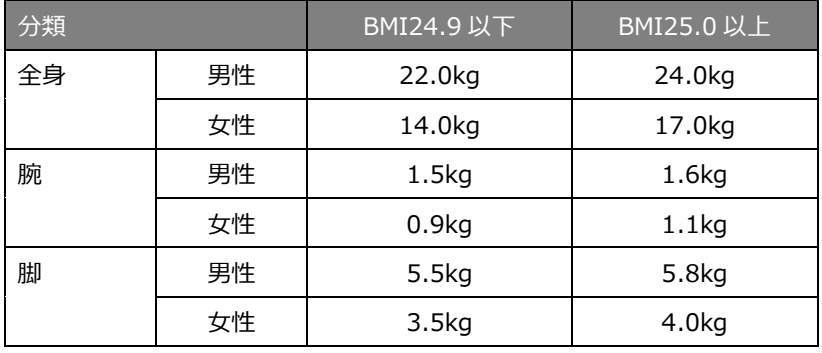

(大和製衡株式会社調べ)

## (No.9) **推定骨量の平均値**

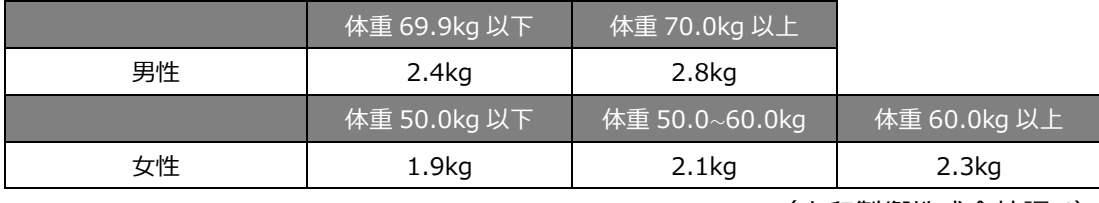

(大和製衡株式会社調べ)

## <span id="page-22-0"></span>**3-5. 個人番号の入力のしかた**

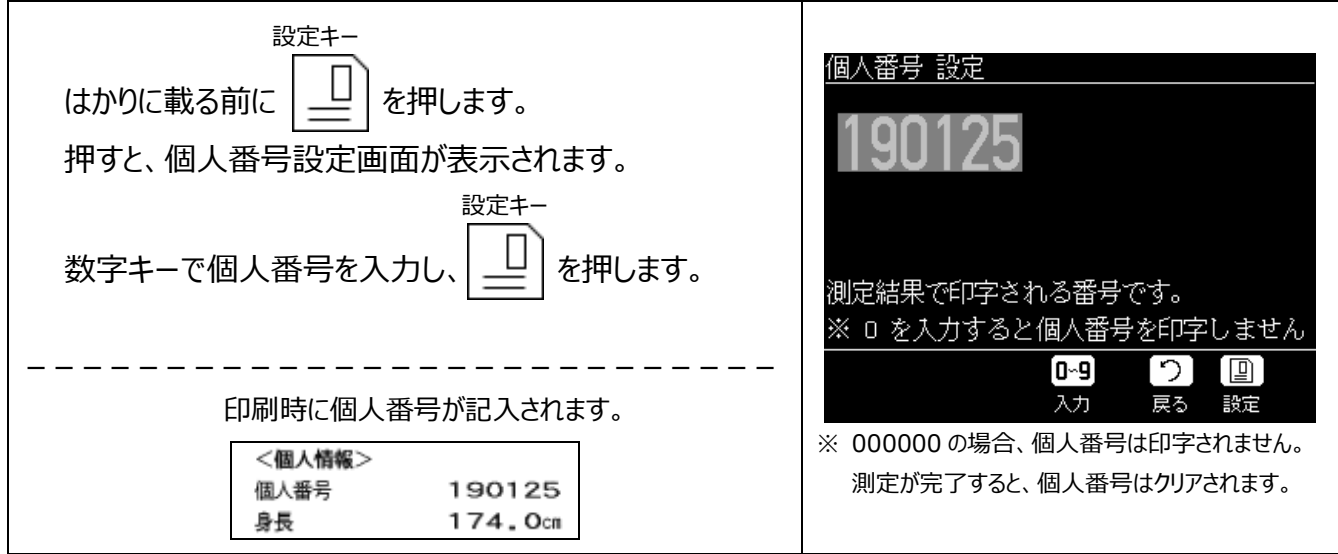

### <span id="page-23-0"></span>**3-6. 本人補正機能について**

DF870 の体脂肪率は、DXA 法(二重エネルギーX 線吸収測定法)で測定した体脂肪量を基準に、測定したインピ ーダンスより体脂肪量を推定しています。また、DF870 の内臓脂肪指数は、CT スキャンで撮影した内臓脂肪面積を基準 に、同じく内臓脂肪指数を推定しています。体脂肪量と内臓脂肪は、健康管理に特に重要な項目であり、そのため DF870 では、基準法の測定結果と差が生じる場合を想定して「本人補正機能」を搭載しています。もし、DXA 法で体脂 肪率を測定したことがある、または CT スキャンで内臓脂肪を推定したことがあるという人は、ユーザパラメータ#030「本人補 正」を有効にして、基準法との差分を入力してください。より正確な結果観察を行うことが可能となります。

また、この本人補正機能は前記基準法のほかに、これまでご使用になられていた体組成計との整合を取るにも有効とな ります。同じく、差分を入力することで、引き続いての結果観察を行うことが可能となります。

●本人補正入力値  $(1)$ CT 内臓脂肪面積 $(cm^2)$  = DF870 内臓脂肪指数 – CT スキャンで撮影した内臓脂肪面積 (他の体組成計の内臓脂肪) ②DXA 体脂肪量(kg)=DF870 体脂肪量-DXA 法で測定した体脂肪量 (他の体組成計の体脂肪量)

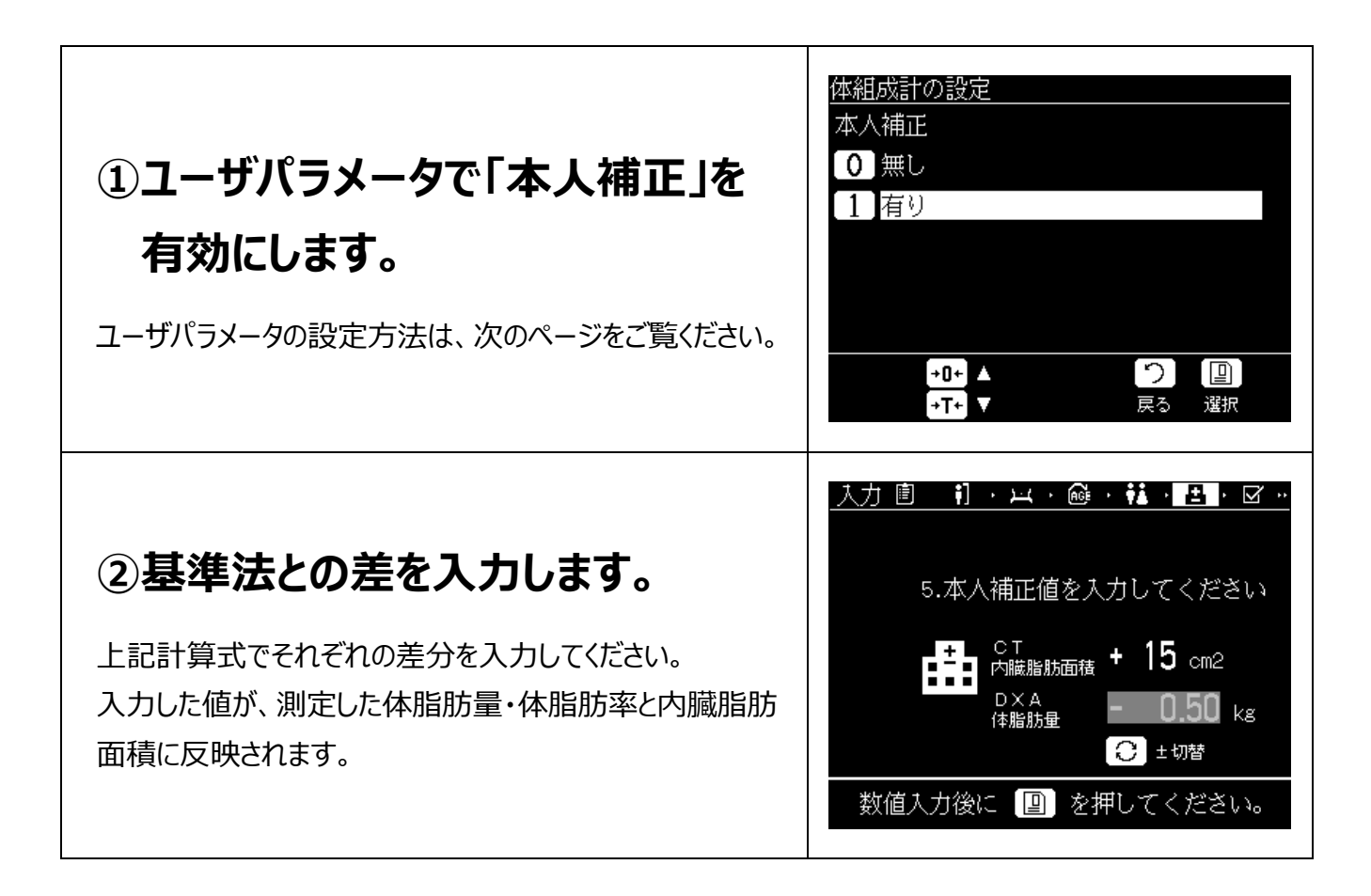

## <span id="page-24-0"></span>**4章 ユーザメニューについて**

## <span id="page-24-1"></span>**4-1. ユーザメニュー画面の呼び出し**

Body Planner™ 「DF870」では、お客さまが使用環境に応じて最適に使用できるよう、設定を変更したり、測定回数 を確認したりすることができます。下記の内容及びユーザパラメータ表をよくご覧になり、必要に応じて設定を変更してくださ い。

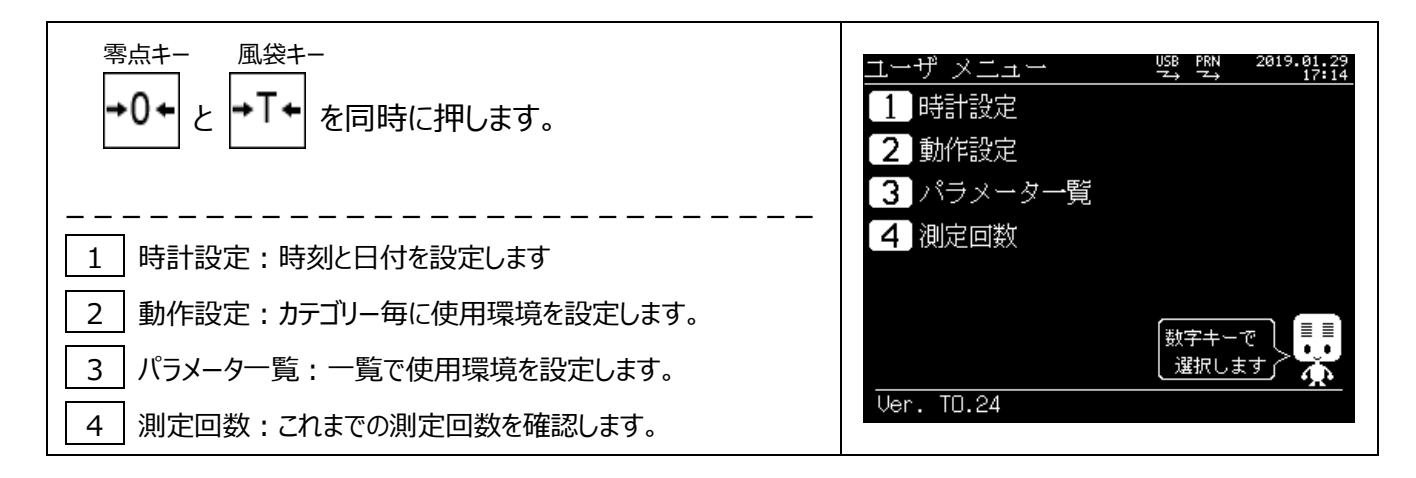

## <span id="page-24-2"></span>**4-2. 時計設定**

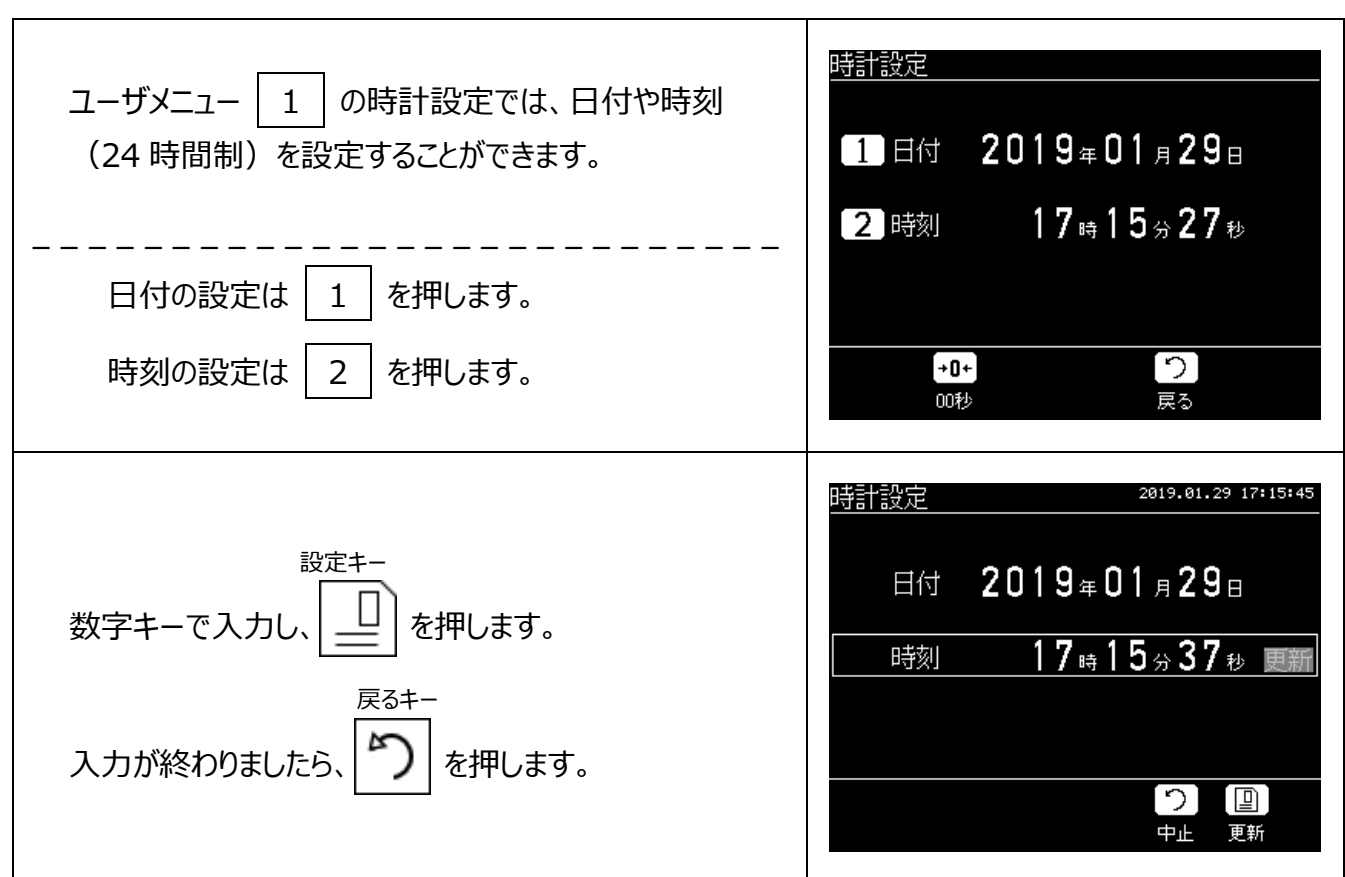

## <span id="page-25-0"></span>**4-3. 動作設定/パラメータ一覧**

●動作設定

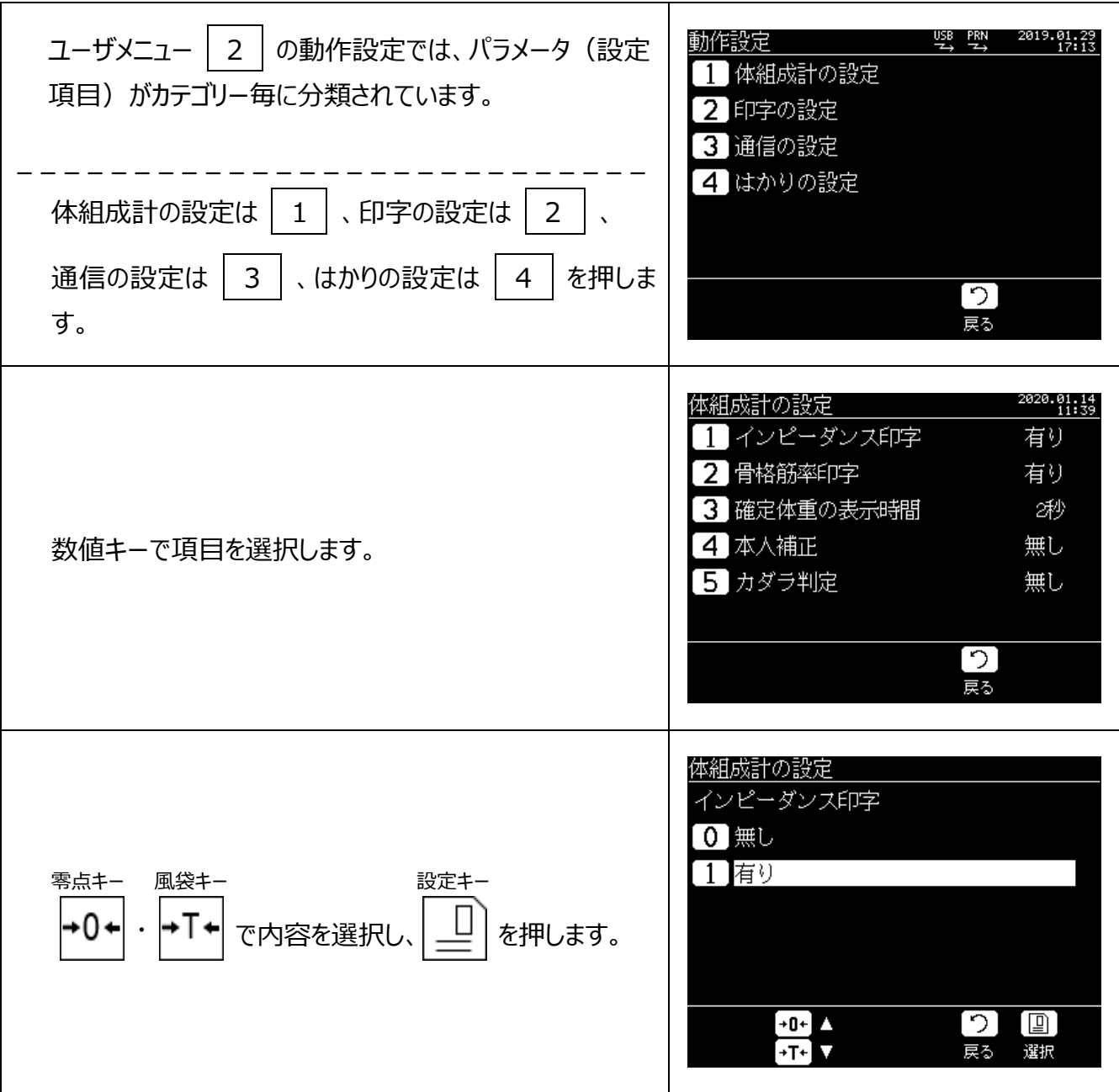

●パラメータ一覧

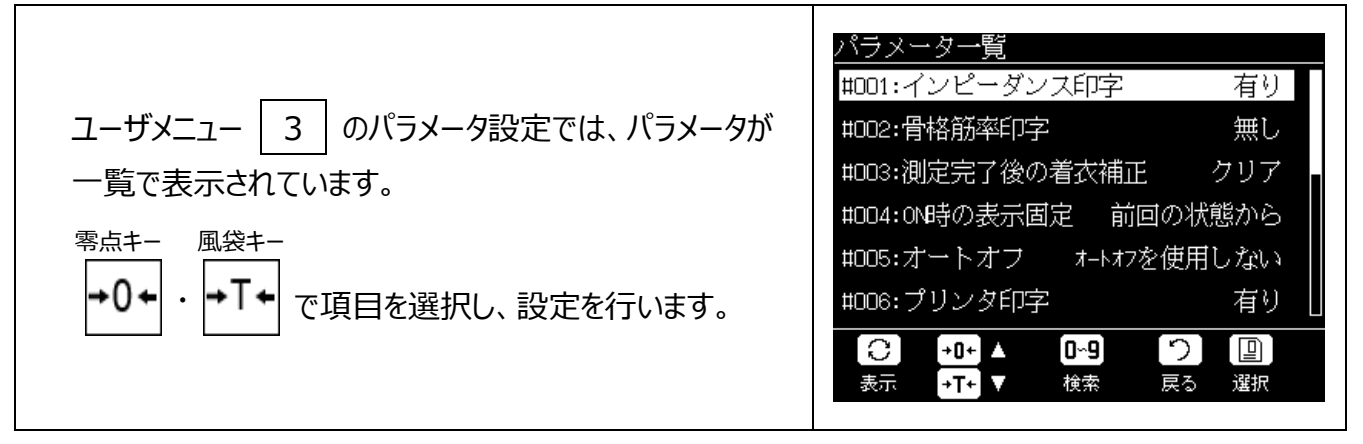

## <span id="page-26-0"></span>**4-4. パラメータの説明**

#### 【動作設定 ①体組成の設定】

①インピーダンスの印字(出力)/印字用紙にインピーダンスを印字するか・しないかを設定します。 ②骨格筋率の印字(出力)/印字用紙に骨格筋率を印字するか・しないかを設定します。 ③確定体重の表示時間/体重を測定時に確認するため、体重確定から身長入力に映るまでの時間を設定します。 ④本人補正/体脂肪率と内臓脂肪指数について、医療機器での測定結果と差がある場合に差分を補正します。 ⑤カラダ判定/BMI、体脂肪率、内臓脂肪指数の結果より算出した総合判定を表示するか・しないかを設定します。

#### 【動作設定 ②印字の設定】

①プリンタ印字/測定結果を印字するか・しないかを設定します。 ②測定完了後の着衣補正/入力した着衣補正量を次の測定にも継続するか・しないかを設定します。 ③測定 No の印字/測定 No を印字するか・しないかを設定します。 ④印字後の送り量/印字完了後に紙送りする量を設定します。

【動作設定 ③通信の設定】

①通信/パソコンと通信するか・しないか、通信する場合は USB か・Bluetooth™(オプション)かを設定します。 ②通信速度(USB-COM)/USB 通信でパソコンへデータを送信するときの速度を設定します。

#### 【動作設定 ④はかりの設定】

①測定完了後の着衣補正/測定前に入力した着衣補正量を解除する・しないを設定します。

②オートオフ/設定した時間、誰も使用してない時間が続いた場合は電源をオフします。

③ON 時の表示固定/電源オン時に表示固定をするか・しないか・前回の状態からするかを設定します。

④ON 時の計量モード/電源オン時のモードを体重計モード・体組成計モード・前回の状態からするかを設定します。

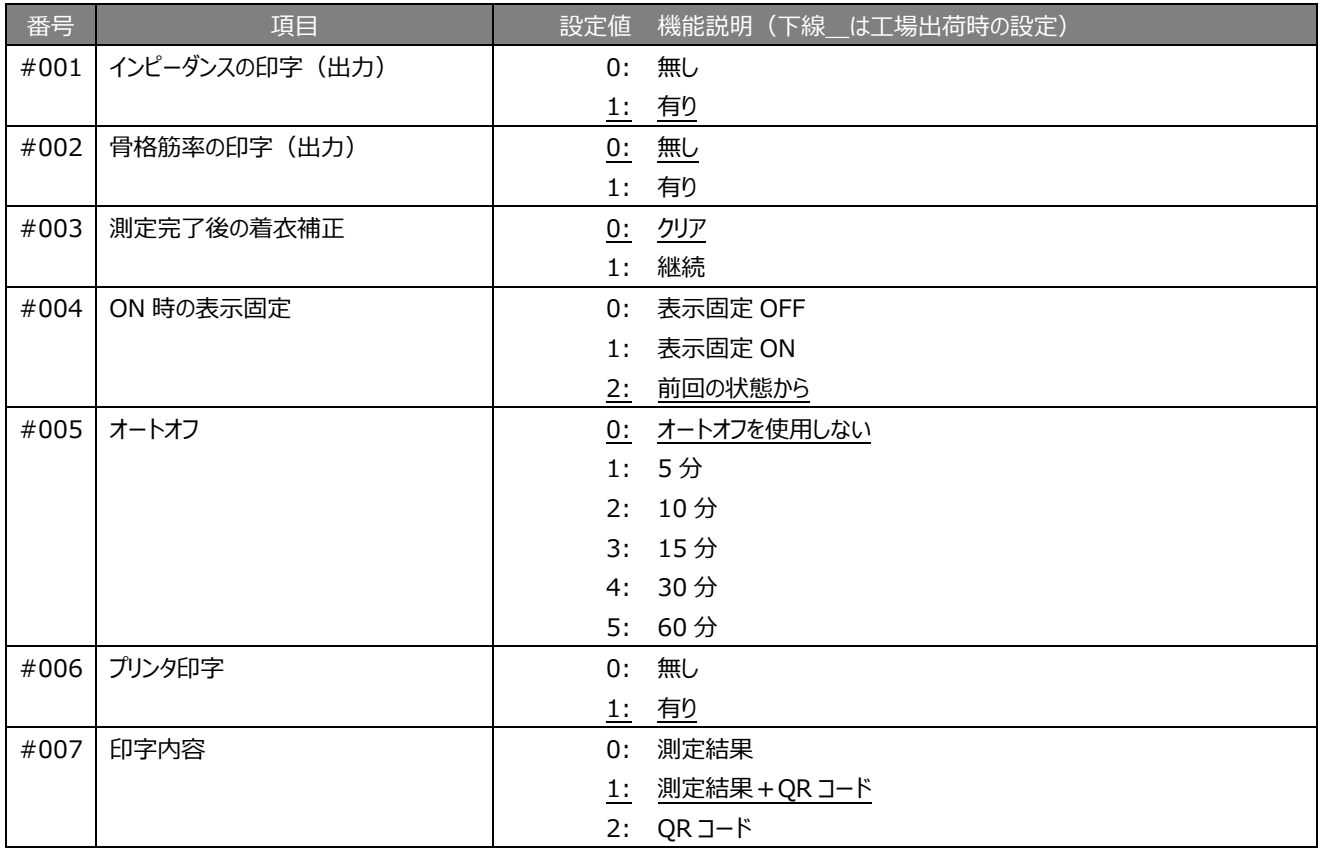

【パラメータ一覧】

4 章 ユーザメニューについて

| #008 | 測定 No の印字     | 0:              | <b>無し</b>            |  |
|------|---------------|-----------------|----------------------|--|
|      |               | 1:              | 有り                   |  |
| #009 | 重力加速度         |                 | 0~210: 取引証明以外用のパラメータ |  |
|      |               |                 |                      |  |
| #011 | 通信            |                 | 使用しない<br>0:          |  |
|      |               | 1:              | 使用する (USB)           |  |
|      |               | 2:              | 使用する (Bluetooth™)    |  |
| #015 | 通信速度(USB→COM) | 0:              | 9600bps              |  |
|      |               | 1:              | 2400bps              |  |
|      |               | 2:              | 4800bps              |  |
|      |               | 3:              | 9600bps              |  |
|      |               | 4:              | 19200bps             |  |
|      |               | 5:              | 38400bps             |  |
|      |               | 6:              | 57600bps             |  |
|      |               | 7:              | 115200bps            |  |
| #020 | ON 時の計量モード    | 0:              | 体重計                  |  |
|      |               | 1:              | 体組成計                 |  |
|      |               | 2:              | 前回の状態から              |  |
| #023 | 確定体重の表示時間     | 0秒<br>0:        |                      |  |
|      |               | 1:              | 1秒                   |  |
|      |               |                 | 2: 2秒                |  |
|      |               | 3:              | 3秒                   |  |
|      |               | 4:              | 4秒                   |  |
|      |               | 5:              | 5秒                   |  |
|      |               | 6:              | 6秒                   |  |
|      |               | 7:              | キー入力                 |  |
| #027 | カラダ判定         | 0:              | <u>無し</u>            |  |
|      |               | 1:              | 有り                   |  |
| #028 | 印字後の送り量       | 0:              | しない                  |  |
|      |               |                 | 1~15: 設定した行を空送りする    |  |
| #030 | 本人補正          | <u>無し</u><br>0: |                      |  |
|      |               | 1:              | 有り                   |  |

## <span id="page-27-0"></span>**4-5. 測定回数**

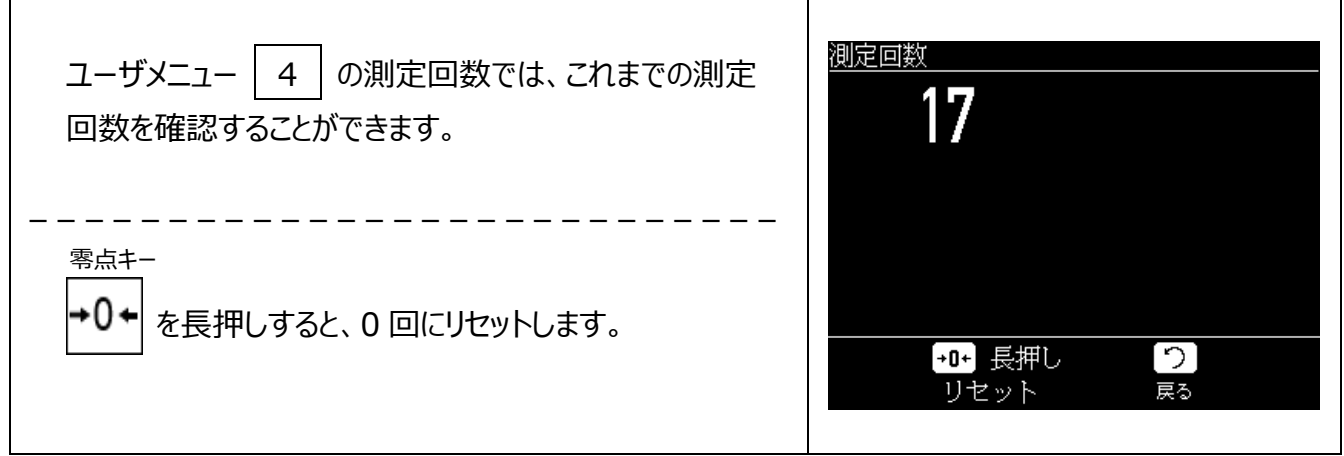

## <span id="page-28-0"></span>**5章 外部機器との接続について**

## <span id="page-28-1"></span>**5-1. スマートフォンとの接続について**

DF870 では、専用アプリ「Yamato Body Planner」をダウンロードしていただくことで、測定した 結果をスマートフォンに取り込むことができます。測定後、QR コードが表示・印字されますが、その QR コードを専用アプリ内の読み取り画面で読み取るだけで、ご自身のスマートフォンでもデータ管理 を行うことができます。また、目標体重を設定したり、過去 2 年分のカレンダー機能を有効に活用す ることで、より一層の健康維持にお役立ていただけると考えております。詳しくは、弊社ホームページ の製品情報から健康関連・他に入っていただき、DF870 専用のページをご覧ください。

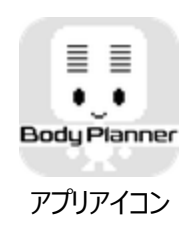

#### ●スマートフォンの主なメニュー

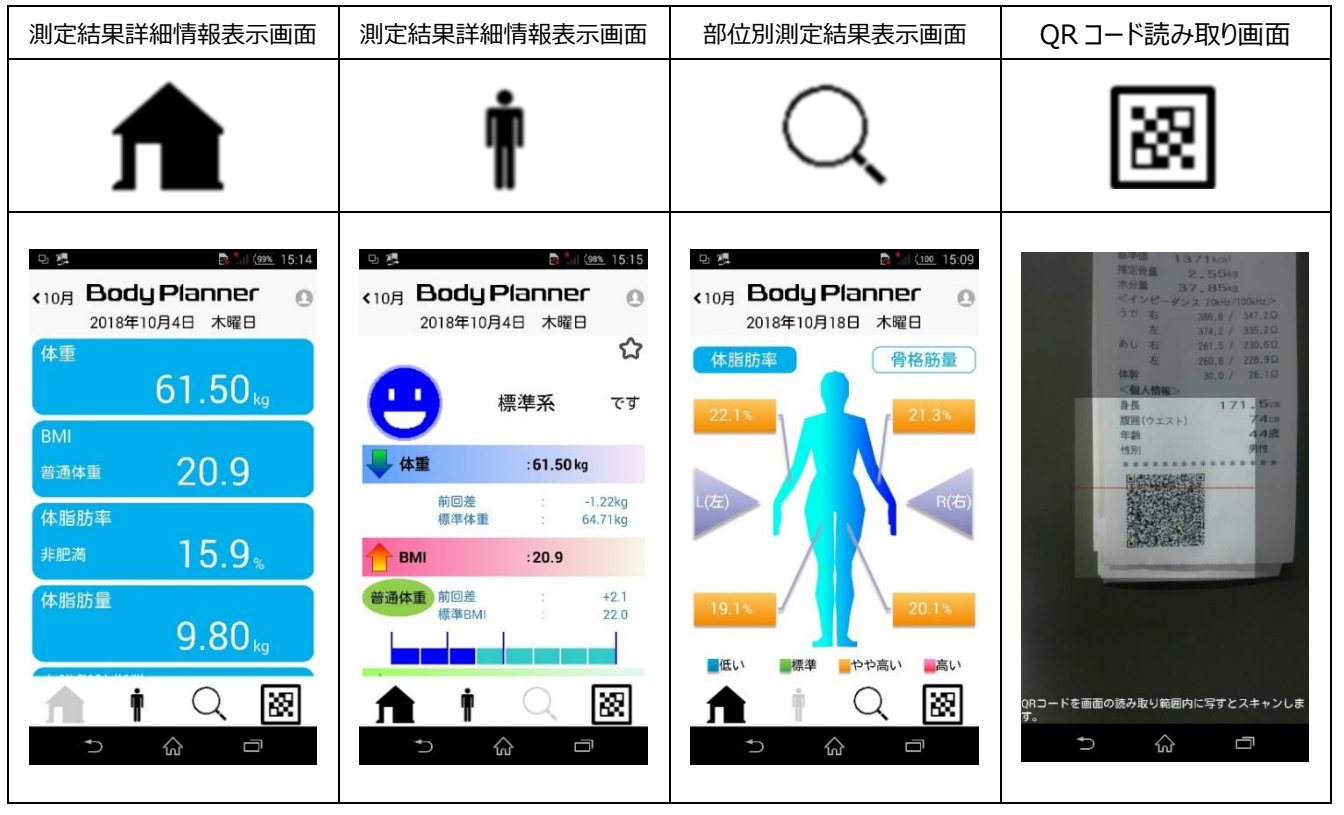

## <span id="page-28-2"></span>**5-2. パソコンとの接続について**

DF870 では、専用パソコンソフト「DF870 通信ソフト」をダウンロードしていただくことで、測定した結果をパソコンに取り込 むことができます。ご使用の際には、USB ケーブルを準備していただくとともに、事前に次のページの手順で USB ドライバをイ ンストールする必要があります。DF870 通信ソフトのダウンロードは、弊社ホームページの製品情報から健康関連・他に入っ ていただき、DF870 専用のページより行ってください。

尚、DF870 通信ソフトは、お客様ご自身でパソコンソフトを作成されるためのツールでもあります。通信仕様書や DLL 仕 様書のお問い合わせは、ご購入された販売店までお願いします。

## <span id="page-29-0"></span>**5-3. USB ドライバのインストール方法**

## **①変換ボックスに使用している USB ドライバのインストールを行います。**

弊社ホームページの"DF870 取扱説明書.pdf"をパソコンで開いていただき、下記アドレスよりファイルをダウンロードして ください。尚、USB ドライバのインストール中は、USB ケーブルを介してパソコンと DF870 を接続しないでください。

[https://www.silabs.com/Support%20Documents/Software/CP210x\\_Windows\\_Drivers.zip](https://www.silabs.com/Support%20Documents/Software/CP210x_Windows_Drivers.zip)

## **②ファイルを開きます。**

ダウンロードが完了すると、「Internet Explorer」が表示されます ので、"ファイルを開く(O)"をクリックします。

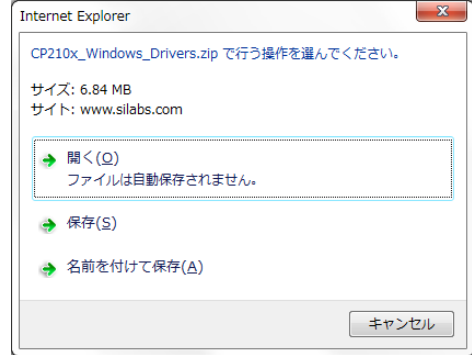

## **③インストーラを展開します。**

"ファイルを開く(O)"をクリックすると、下記インストーラ(exe)が表示されます。32bit パソコンは、"CP210xVCP installer\_x86.exe"をダブルクリックし、64bit パソコンは、"CP210xVCPinstaller\_x64.exe"をダブルクリックします。 パソコンが 32bit か 64bit かは、「コントロールパネル」の「システム」で確認してください。

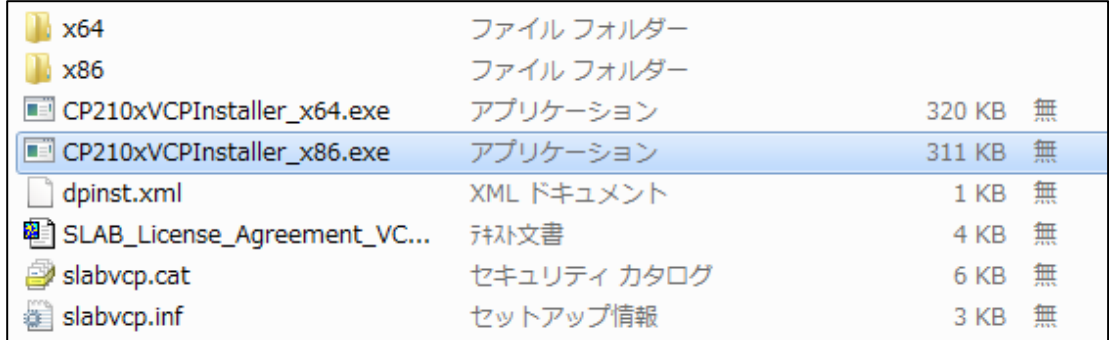

インストーラをダブルクリックすると、「圧縮(zip)フォルダー」が表示されますので、"すべて展開(X) "をクリックし、展開す るフォルダーを指定した上、ファイルを開いてください。

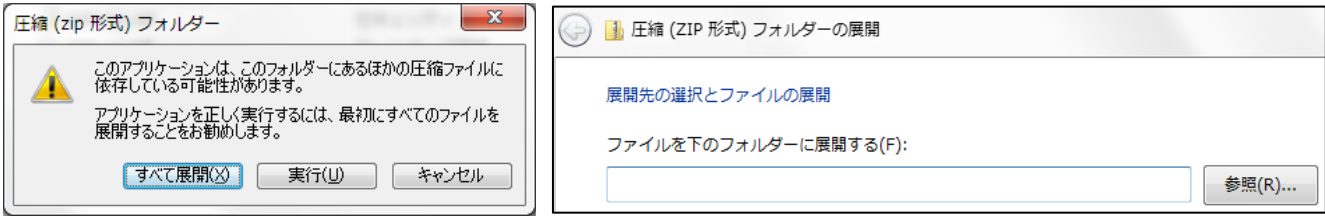

## **④ファイルを実行します。**

指定したフォルダーにインストーラが表示されます。32 ビットパソコンは、 "CP210 x Vinstaller\_x86.exe"をダブルクリッ クしてインストールし、64 ビットパソコンは、"CP210xVinstaller\_x64.exe"をダブルクリックしてインストールします。

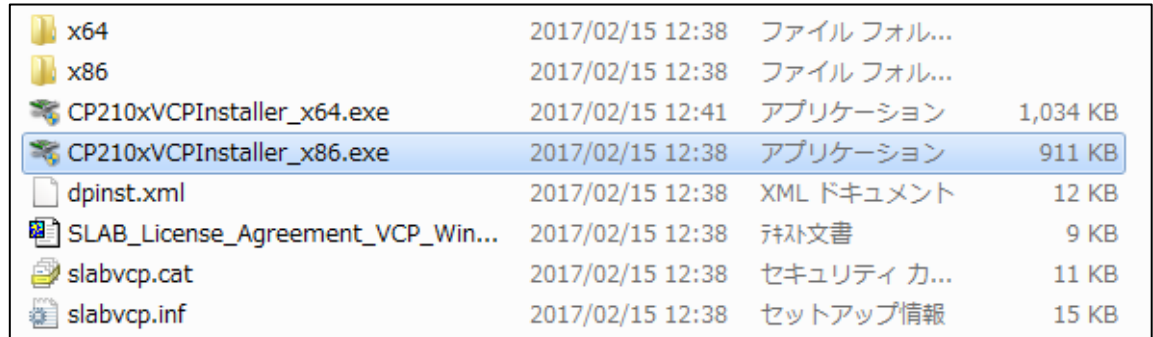

## **⑤パソコンと DF870 を接続します。**

USB ケーブルを介して DF870 に接続し、コントロールパネルのデバイ スマネージャーを開きます。「ポート(COM と LPT)」の中に、"Silicom Labs CP210x USB to UART Bridge (COMx) "と表示してい れば、正しくインストールできています。割り付けられた COM 番号は、 後の設定で必要となりますのでメモに書いて覚えていてください。

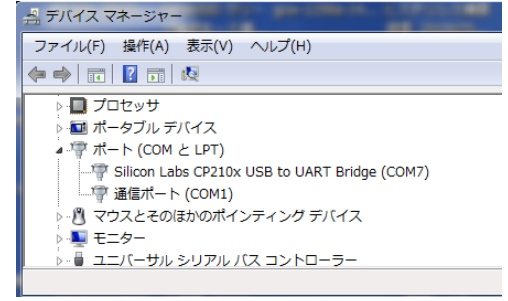

## <span id="page-30-0"></span>**5-4. DF870 通信ソフトの使いかた**

弊社ホームページの製品情報から健康関連・他に入っていただき、DF870 専用のページより DF870 通信ソフトをダウン ロードしてください。ダウンロードしますと、下記 4 つのファイルが表示されます。

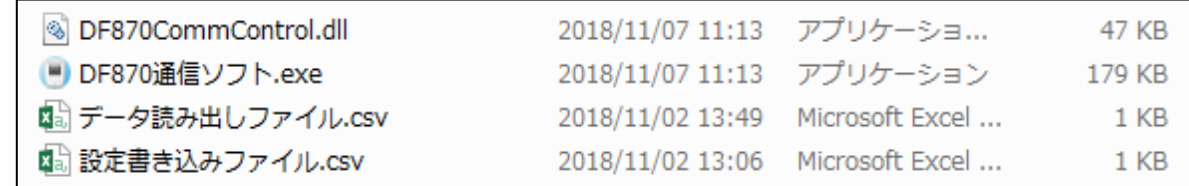

## **①データ読み出しファイル**

測定した結果が CSV ファイルで保存されます。データは上書き保存形式で、CSV ファイルが開いた状態ではデータは 保存されませんので、ご注意ください(通信エラーとなります)。

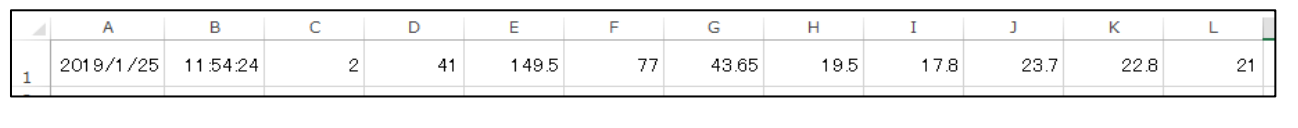

## **②DF870 通信ソフト**

測定した結果がパソコン画面に表示されます。まず、シリアルポートの設定と通信速度の設定を行います。シリアルポ ートは、パソコンで確認した COM ポートを選択します。通信速度は、ユーザパラメータで設定した通信速度を選択し ます (Bluetooth™は9600bps で固定です)。この状態で画面右上の"接続"をクリックすると、DF870の画面の 接続状態が 21 US となり、測定結果をパソコンに送ることができます("切断"をクリックすると、接続が解除され ます)。パソコン画面は測定毎に更新されますが、"クリア"をクリックすると、測定結果を消すことができます。

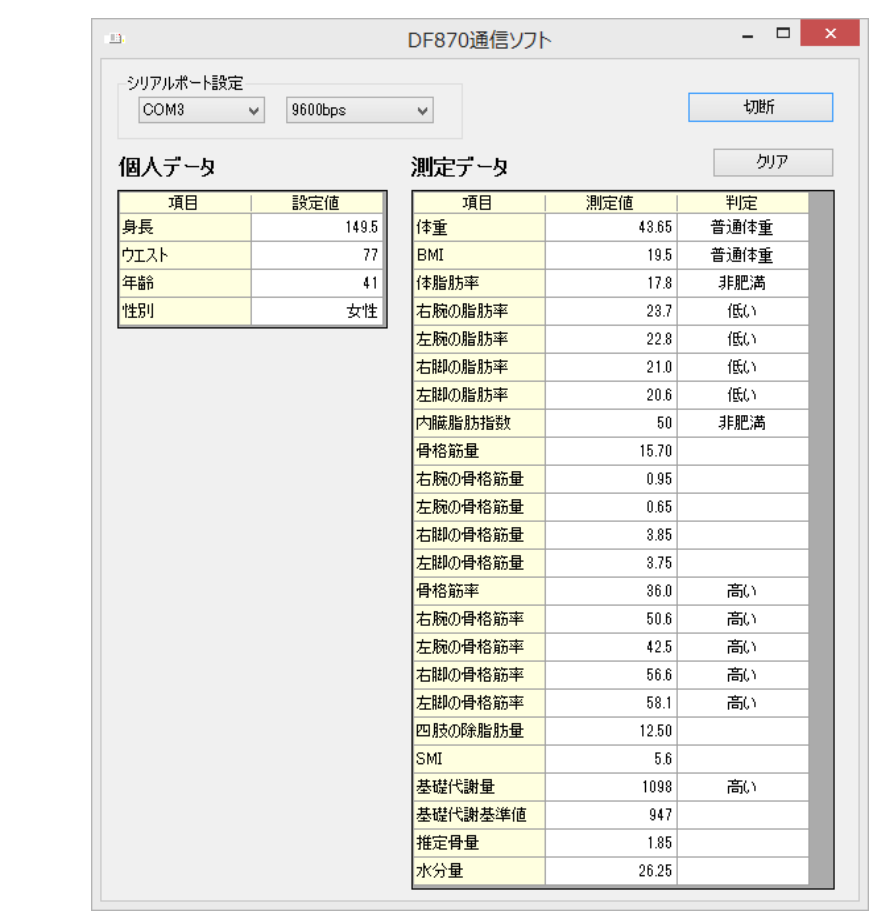

## **③設定書き込みファイル**

設定値を DF870 に送信します。DF870 通信ソフトを開いた状態で、1 行目の A 列に性別(男性=1、女性= 0)、B 列に年齢、C 列に身長、D 列にウエスト、E 列に着衣補正量を入力し、上書き保存をしてファイルを閉じま す。この状態で DF870 の体組成計モードで体重測定を行うと、入力した値が DF870 へ送信され、すぐに測定を開 始することができます。尚、DF870 で設定した着衣補正量と設定書き込みファイルで入力した着衣補正量が異なる 場合、設定書き込みファイルで入力した値を着衣補正量として使用します。設定書き込みファイルに入力した着衣 補正量が 0 または入力なしの場合、DF870 で設定した着衣補正量がキャンセルさせますので、ご注意ください。

![](_page_31_Picture_226.jpeg)

## <span id="page-32-0"></span>**6章 取引証明以外用について**

### <span id="page-32-1"></span>**6-1. 取引証明以外用について**

取引証明以外用の DF870 をご使用になる場合、初めに使用地域別に重力加速度を補正する必要があります。補正 を行わなかった場合、正しい計量ができない場合がありますので、必ず下記の「使用地域別の重力加速度補正について」 をご覧いただき、重力加速度補正を行ってから使用を始めてください。

## <span id="page-32-2"></span>**6-2. 使用地域別の設定値**

- ※1 次回以降は使用地域別の重力加速度補正は必要ありませんので、電源を入れてそのままご使用ください。
- ※2 重力加速度補正を行ったはかりを設定値が異なる地域で使用する場合、再度使用地域に対応した重力加速度の 補正が必要となります。
- ※3 ご不明な点がありましたら、弊社に問い合わせてください。尚、国土地理院のホームページに、地域別の重力加速度に ついて説明がありますのでご参照ください。([http://www.gsi.go.jp](http://www.gsi.go.jp/))

![](_page_32_Picture_193.jpeg)

## <span id="page-33-0"></span>**6-3. 重力加速度の補正のしかた**

●設定値の計算のしかた

## 設定値=(重力加速度(m/s) - 9.7600) × 10000 ÷ 5 + 30(オフセット分) (P.32 に使用地域の設定値が記載されています)

![](_page_33_Figure_4.jpeg)

## <span id="page-34-0"></span>**7章 オプション**

### <span id="page-34-1"></span>**7-1. オプション「Bluetooth™無線通信」について**

DF870 では、オプションとして Bluetooth™無線通信を用意しています。Bluetooth™無線通信を利用することで、 DF870 通信ソフトをケーブル無しでご使用いただくことができます。Bluetooth™無線通信に関するお問い合わせは、ご購 入された販売店までお願いします。

尚、ご購入後に工場出荷オプションの購入をご希望される場合、一度、はかりを返送していただき、検定品の場合は大 和製衡本社(兵庫県明石市)にて修理検定を受けていただく必要がありますので、ご了承願います。

### <span id="page-34-2"></span>**7-2. Bluetooth™無線通信の通信距離について**

①通信距離について

Bluetooth™無線通信の通信距離は、下記の通りです(測定条件:パソコンを床から約 2mの高さに設置した場 合)。 一例として、270×180(cm)のキャビネットをはかりとパソコンの間に置いただけで、通信距離は約 10m まで減 少しますので、パソコンを中心にはかりを半径 10m以内に設置することをお薦めします。

![](_page_34_Picture_190.jpeg)

#### ②通信の阻害要因

Bluetooth™無線通信は、2.4GHz帯の周波数を使用しておりますので、指向性が強く、障害物に対して回り込み難 い性質を持っています。従って、通信路にキャビネット等を置いて遮断すると、極端に通信距離が短くなる場合があります。 また、電波は水分に吸収されやすいので、湿度が高いと通信距離が短くなります。水分に関しては、人も多くの水分を持っ ており、そして電波を吸収しますので、人が通信路に立つことで通信が遮断されてしまう場合もあります。その他、光を通すガ ラスなどは電波も通すので気にする必要はありませんが、金属やコンクリートは電波を遮断しますので注意が必要です。

## <span id="page-34-3"></span>**7-3. Bluetooth™無線通信のペアリングについて**

Bluetooth™無線通信は、ペアリングを行った相手のみ通信が可能となります。また、他のパソコンと接続する場合、一 度、ペアリング中のパソコンとの接続を解除する必要があります。尚、パソコンにBluetooth™機能が無い場合は、外付けの Bluetooth™アダプタをご利用ください。

#### (参考)動作確認済みの Bluetooth™アダプタ:PLANEX 製「BT-Micro4」

※お使いのパソコン環境によって、表示画面および操作が異なります。以下では Windows10 を例に説明しています。

## **①画面左下にあるスタートボタンをクリックします。**

![](_page_34_Picture_16.jpeg)

7 章 オプション

![](_page_35_Picture_1.jpeg)

## **③「デバイス」を選択します。**

**②「設定」をクリックします。**

![](_page_35_Picture_3.jpeg)

## **④「Bluetooth」を選択します。**

周辺にある Bluetooth™デバイスを検索する状態に なります。

![](_page_35_Picture_189.jpeg)

※Bluetooth の表示が無い場合は、パソコンに Bluetooth™機能が搭載していない可能性があります。 パソコンに Bluetooth™機能が無い場合は、Bluetooth™アダプタなどをご用意ください。

## **⑤「Bluetooth」を選択します。**

周辺にある Bluetooth™デバイスを検索する状態に なります。

![](_page_35_Picture_10.jpeg)

## **⑥「ペアリング」をクリックします。**

DF870に搭載されているをBluetooth™デバイスを 検出すると、画面にデバイス名が表示されますので、 ペアリングを実行します。デバイス名は、指電極のコネ クタ差し込み口にシールで表記している番号と同じも のになります。

「接続済み」になったら完了です。

![](_page_35_Picture_14.jpeg)

**⑦COM ポートを確認します。**

「プリンタとスキャナー」をクリックし、画面下部の 「デバイスとプリンタ」をクリックします。

![](_page_35_Picture_17.jpeg)

![](_page_36_Picture_96.jpeg)

## **6-3. Bluetooth™無線通信のペアリング解除について**

DF870 をペアリング中のパソコン以外で使用する場合、はじめにペアリング中のパソコンと接続を解除する必要があります。 この操作は、通常のご使用時には行いませんので、必要な場合のみ行ってください。

![](_page_36_Picture_97.jpeg)

※一度でペアリングが解除できない場合は、再度この操作を行ってください。

## <span id="page-37-0"></span>**8章 エラー表示**

下記はエラー表示ですので、対処方法にしたがって回復させてください。対処方法でも回復しない場合や、別途、機器 トラブルに関するメッセージが表示された場合は、、お買い上げの販売店までご相談願います。

●はかりのエラー表示

![](_page_37_Picture_124.jpeg)

●接続機器のエラー表示(接続状態は画面上に表示されます)

| 表示内容                                                   | 状態                                        | 対処方法                                                |
|--------------------------------------------------------|-------------------------------------------|-----------------------------------------------------|
| 正常接続<br>usb<br>PRN<br>в                                | 正常に動作します。                                 |                                                     |
| 設定エラー<br>USB.<br>PRN<br>вт<br><b>OFF</b><br>OFF<br>OFF | ユーザパラメータで接続が設定されて丨<br>いません。               | ユーザパラメータ#006 を 1 に設定し、#011<br>を 1 もしくは 2 に設定してください。 |
| 接続エラー、プリンタ異常<br>USB<br>PRN                             | 通信接続が確認できません。<br>プリンタ故障の可能性があります。         | シリアルポートの設定を確認してください。<br>Bluetooth™設定を確認してください。      |
| Bluetooth 異常<br>PRNI                                   | 故障の可能性があります。                              | お買い上げの販売店までご相談願います。                                 |
| プリンタエラー<br>(橙色点灯)<br><b>STATUS</b><br>FEED             | プリンタのロール紙がセットされていない  <br>か、プリンタの蓋が開いています。 | ロール紙をセットし、プリンタの蓋が閉まって<br>いることを確認してください。             |

<span id="page-39-0"></span>**9章 仕様**

- ●製品の外観・仕様については、改良のため予告なしに変更することがあります。
	- 1. 品名 インプロントン 高精度型体組成計 "Body Planner™"
	- 2. 型番 DF870
	- 3. 計量方式 雷気抵抗線式
	- 4. 載台寸法 365(W)mm×365(D)mm
	- 5. ひょう量系列 ひょう量:150kg、目量:150kg まで 0.05kg/200kg まで 0.1kg ※検定品、検定外品おなじ
	- 6. 表示部 DFI-870
		- 1) 表示管 インコントランドットマトリクス表示管
		- 2)文字寸法 9(W)mm×26(H)mm
		-
		- 3) 表示内容 質量表示 : 最大 5 桁 安定サイン(◎) :はかりが安定しているときに点灯 零点サイン(▼) :零点中に点灯 正味量サイン(▼) :風袋引き中に点灯 表示固定サイン(▼) :表示固定機能有効時に点灯 表示固定中サイン(▼) :表示固定中に点灯 モードサイン アンチング はいく 体重計モード/体組成計モードを表示 PRN サイン アンクリンタの接続状態を表示 USB サイン The Second House : USB の接続状態を表示 BT サイン (オプション) : Bluetooth™の接続状態を表示
	- 7. 操作部

:表示固定キー :モードキー :零点キー :風袋キー :設定キー :戻るキー 1 :数字キー(0~9)

8. 機能

体組成測定機能 体重のほかに脂肪率や筋肉量を確認する機能 測定結果印字機能 体重、体体組成を印字する機能 測定結果通信機能 USB または Bluetooth™にてパソコンへデータを送信する機能 QR コード発行機能 QR コードにてスマートフォンへデータを取り込むする機能 プリセット風袋引き機能 あらかじめ洋服の重さを引く機能

![](_page_40_Picture_399.jpeg)

## ●体組成計に関する仕様

![](_page_40_Picture_400.jpeg)

![](_page_41_Picture_272.jpeg)

<span id="page-42-0"></span>![](_page_42_Figure_2.jpeg)

## 信頼・技術・創造 朱式会

本社営業 〒673-8688 兵庫県明石市茶園場町5番22号 東日本支店 〒105-0013 東京都港区浜松町1丁目22番5号 KDX浜松町センタービル4階 TEL.03-5776-3123 中日本支店 〒460-0008 名古屋市中区栄5丁目27番14号 朝日生命名古屋栄ビル5階 TEL.052-238-5731 北関東オフィス 〒350-0822 埼玉県川越市山田1888番地1 

ショー・エム都賀1階 TEL.043-214-3920<br>ベルヴィ六本松6階 TEL.092-577-1591

TEL.078-918-6540 TEL.049-215-3122

改訂第一版(2020 年 1 月 28 日)